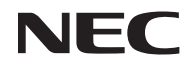

## *Projecteur portable*

# *NP200/NP100*

*Mode d***'***emploi*

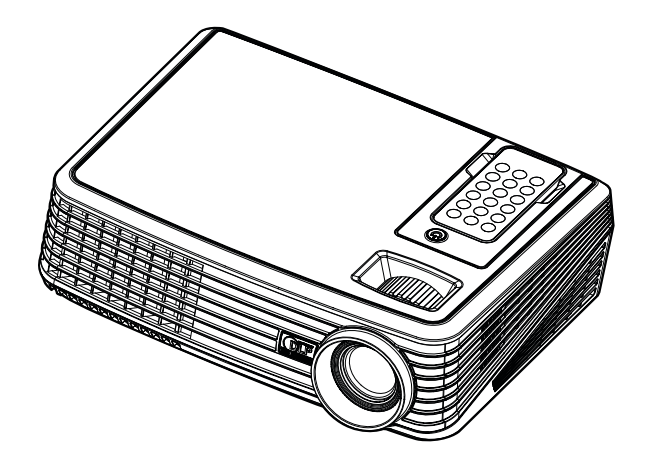

© NEC Display Solutions, Ltd. 2007 1ère édition: Décembre 2007

- DLP et BrilliantColor sont des marques commerciales de Texas Instruments.
- IBM est une marque déposée ou une marque commerciale de International Business Machines Corporation.
- Macintosh, PowerBook, iMac et Power Mac sont des marques déposées de Apple Inc., enregistrées aux Etats-Unis d'Amérique ou dans d'autres pays.
- Windows, Windows 98, Windows Me, Windows XP ou Windows 2000 sont des marques déposées ou des marques commerciales de Microsoft Corporation.
- Les autres noms de produits ou d'entreprises mentionnés dans ce mode d'emploi peuvent être des marques déposées ou des marques commerciales de leurs propriétaires respectifs.

#### **REMARQUES**

- (1) Le contenu de ce manuel ne peut pas être réimprimé partiellement ou en totalité sans autorisation.
- (2) Le contenu de ce manuel est susceptible d'être modifié sans préavis.
- (3) Une grande attention a été portée à l'élaboration de ce manuel ; toutefois, veuillez nous contacter si vous remarquez des points litigieux, des erreurs ou des omissions.
- (4) Nonobstant l'article (3), NEC ne pourra être tenu pour responsable de pertes de profit ou d'autres pertes résultant de l'utilisation de ce projecteur.

## **Consignes de sécurité**

#### **Précautions**

Veuillez lire ce manuel avec attention avant d'utiliser votre projecteur NEC NP200/NP100 et gardez ce manuel à portée de main afin de pouvoir y recourir facilement.

#### **ATTENTION**

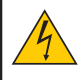

Pour couper complètement l'alimentation, retirez la prise du secteur.

La prise du secteur doit être accessible et installée le plus près possible de l'appareil.

#### **ATTENTION**

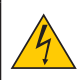

POUR ÉVITER TOUT CHOC ÉLECTRIQUE, N'OUVREZ PAS LE BOÎTIER. A L'INTÉRIEUR SE TROUVENT DES COMPOSANTS À HAUTE TENSION. POUR TOUTE RÉPARATION, ADRESSEZ-VOUS À UN RÉPARATEUR AGRÉE.

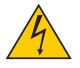

Ce symbole avertit l'utilisateur que le contact avec certaines parties non isolées à l'intérieur de l'appareil risque de causer une électrocution. Il est donc dangereux de toucher quoi que ce soit à l'intérieur de l'appareil.

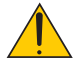

Ce symbole avertit l'utilisateur que d'importantes informations sont fournies sur le fonctionnement ou l'entretien de cet appareil. Ces informations doivent être lues attentivement pour éviter tout problème.

**AVERTISSEMENT:** AFIN DE PREVENIR TOUT RISQUE D'INCENDIE OU DE CHOC ÉLECTRIQUE, N'EXPOSEZ PAS CET APPAREIL À LA PLUIE OU À L'HUMIDITÉ. NE PAS UTILISER DE RALLONGE AVEC LA PRISE DE CETTE APPAREIL ET NE PAS NON PLUS LA BRANCHER DANS UNE PRISE

MURALE SI TOUTES LES FICHES NE PEUVENT ÊTRE INSÉRÉES COMPLÈTEMENT.

#### **DOC Avis de conformation (pour le Canada uniquement)**

Cet appareil numérique de la classe B respecte toutes les exigences du Règlement sur le Matériel Brouilleur du Canada.

#### **Mise au rebut du produit usagé**

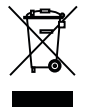

La législation européenne, appliquée dans tous les Etats membres, exige que les produits électriques et électroniques portant la marque (à gauche) doivent être mis au rebut séparément des autres ordures ménagères. Ceci inclus les projecteurs et leurs accessoires électriques ou lampes. Lorsque vous mettez au rebut ces produits, veuillez suivre les recommandations des autorités locales et/ou demandez conseil au magasin qui vous a vendu le produit.

Une fois ces produits mis au rebut, ils sont recyclés et de manière appropriée. Cet effort nous aidera à réduire les déchets et leurs conséquences négatives, comme par exemple celles causées par le mercure des lampes sur la santé humaine et sur l'environnement, même à faibles doses. La marque figurant sur les produits électriques et électroniques ne s'applique qu'aux Etats membres actuels de l'Union Européenne.

#### **Mesures de sécurité importantes**

Ces instructions de sécurité garantissent la longévité de votre projecteur et préviennent les risques d'incendie et de décharge électrique. Lisez-les et respectez les conseils.

#### **Installation**

- Ne placez pas le projecteur dans les endroits suivants :
	- sur un chariot, un support ou une table instable.
	- près d'un point d'eau, d'un bain ou dans des pièces humides.
	- à la lumière directe du soleil, près de chauffages ou d'appareils émettant de la chaleur.
	- dans un environnement poussiéreux, enfumé ou embué.
	- sur une feuille de papier, une carpette ou un tapis.
- Si vous voulez installer le projecteur au plafond :
	- Ne pas essayer d'installer le projecteur soi-même.
	- Le projecteur doit être installé par un technicien qualifié pour garantir une installation réussie et réduire le risque d'éventuelles blessures corporelles.
	- De plus, le plafond doit être suffisamment solide pour supporter le projecteur et l'installation doit être conforme aux réglementations locales de construction.
	- Veuillez consulter votre revendeur pour de plus amples informations.

#### **Placez le projecteur en position horizontale**

L'angle d'inclinaison du projecteur ne devrait pas excéder 15 degrés. Le projecteur ne devrait pas non plus être installé ailleurs que sur un bureau ou au plafond, sinon la durée de vie de la lampe risque d'être grandement écourtée.

### **A** Précautions contre l'incendie et l'électrocution **A**

- Veiller à ce que la ventilation soit suffisante et à ce que les bouches ne soient pas obstruées afin d'éviter toute accumulation de chaleur à l'intérieur du projecteur. Laisser un espace d'au moins 4 pouces (10 cm) entre le projecteur et le mur.
- Ne pas toucher la grille de ventilation située car celle-ci risque d'être chaude lorsque le projecteur est en marche ou immédiatement après son extinction.
- Eviter de faire tomber des corps étrangers comme des trombones et des morceaux de papier dans le projecteur. Ne pas essayer de récupérer des objets tombés dans le projecteur. Ne pas insérer d'objet métallique comme un fil ou un tournevis dans le projecteur. Si quelque chose venait à tomber dans le projecteur, le débrancher immédiatement et demander à un réparateur qualifié de retirer l'objet.
- Ne placez pas d'objet sur le projecteur.
- Ne pas toucher la prise d'alimentation pendant un orage. Cela pourrait causer un choc électrique ou un incendie.
- Le projecteur est conçu pour fonctionner sur une alimentation de 100-240V CA 50/60 Hz. Assurez-vous que l'alimentation correspond à ces exigences avant de commencer à utiliser votre projecteur.
- Ne pas regarder dans l'objectif lorsque le projecteur est en marche. Cela pourrait provoquer de graves dommages oculaires.
- Tenir les objets tels qu'une loupe à l'écart du rayon de lumière du projecteur. La lumière projetée par l'objectif est puissante, par conséquent tout objet pouvant rediriger la lumière provenant de l'objectif peut provoquer des dangers inattendus comme un incendie ou blesser les yeux.
- Ne pas couvrir l'objectif avec le cache-objectif fourni ni avec un autre objet lorsque le projecteur est en marche. Cela pourrait faire fondre le cache et risquerait de vous brûler les mains en raison de la chaleur produite par la lumière.
- Ne placez pas d'objet pouvant être affecté par la chaleur en face de l'objectif du projecteur ou près des orifices de ventilation.

A défaut de respecter cette consigne, les objets en question pourraient fondre ou vous brûler les mains en raison de la chaleur produite par le faisceau de l'objectif et par les orifices de ventilation.

- Manipulez le câble d'alimentation avec précaution. Un câble endommagé ou égratigné peut entraîner une électrocution ou un incendie.
	- N'utilisez aucun autre câble d'alimentation que celui fourni.
	- Ne pliez pas ou n'écrasez pas le câble d'alimentation de manière excessive.
	- Ne placez pas le câble d'alimentation sous le projecteur ou tout autre objet lourd.
	- Ne couvrez pas le câble d'alimentation avec d'autres matériaux doux comme des tapis.
	- Ne soumettez pas le câble d'alimentation à la chaleur.
- Eteindre le projecteur, débrancher le câble d'alimentation et faire réviser l'appareil par un technicien qualifi é dans le cas des problémes suivants :
	- Le câble ou la prise d'alimentation est endommagé ou égratigné.
	- Du liquide a été répandu à l'intérieur du projecteur, ou ce dernier a été exposé à la pluie ou à l'eau.
	- Le projecteur ne fonctionne pas normalement lorsque vous suivez les instructions décrites dans ce mode d'emploi.
	- Le projecteur est tombé ou le boîtier a été endommagé.
	- Les performances du projecteur ont décliné, indiquant un besoin de maintenance.
- Déconnectez le câble d'alimentation et tout autre câble avant de transporter le projecteur.
- Eteignez le projecteur et débranchez le câble d'alimentation avant de nettoyer le boîtier ou de remplacer la lampe.
- Eteindre le projecteur et débrancher le câble d'alimentation si le projecteur n'est pas utilisé durant une longue période.

#### **ATTENTION**

- Ne pas utiliser le pied à inclinaison réglable pour effectuer des réglages autres que ceux initialement prévus. Une utilisation non-prévue du pied d'inclinaison pour porter ou suspendre le projecteur (au mur ou au plafond) peut causer des dommages au projecteur.
- Ne pas envoyer le projecteur dans la sacoche souple par service d'expédition ou par un transporteur de fret. Le projecteur se trouvant à l'intérieur de la sacoche souple pourrait être endommagé.
- Sélectionner [Marche] dans le Mode de ventilateur si le projecteur continue à être utilisé pendant plusieurs jours d'affilée. (A partir du menu, sélectionner [Réglagepar défaut] -> [Contrôle Ventilateur] -> [Marche].)
- Ne coupez pas l'alimentation AC dans les 60 secondes qui suivent l'allumage de la lampe et pendant que le témoin POWER clignote en bleu.

Cela pourrait causer une panne prématurée de la lampe.

#### **Précautions se rapportant à la télécommande**

- Manipuler la télécommande avec précaution.
- Si la télécommande est mouillée, l'essuyer immédiatement.
- Eviter toute chaleur excessive et l'humidité.
- Ne placez pas la batterie à l'envers

#### **REMARQUE :**

Gardez la batterie hors de la portée des enfants de façon à ce qu'ils ne puissent pas l'avaler.

#### **ATTENTION:**

Il y a risque d'explosion si la pile est mise en place dans le mauvais sens. Remplacez-la uniquement par le même type de pile ou l'équivalent recommandé par le fabricant. Rebutez les piles usagées selon la réglementation locale en vigueur.

### **ATTENTION:**

Utilisez la télécommande à distance des cassettes audio et vidéo, des cartes de crédit, des disques durs d'ordinateur, ou des pacemakers cardiaques.

La télécommande contient un aimant qui peut les affecter ou les endommager.

#### **Remplacement de la lampe**

- Pour remplacer la lampe, suivre toutes les instructions de la page 33 à 34.
- Veiller à remplacer la lampe lorsque le message apparaît. Si l'on continue à utiliser la lampe après qu'elle ait atteint la fin de service, l'ampoule de la lampe risque de se briser en éclats, et des débris de verre risquent d'être dispersés dans le coffret de la lampe. Ne les touchez pas car ils peuvent vous blesser. Si cela se produit, prendre contact avec votre revendeur pour le remplacement de la lampe.

#### **Caractéristique de la lampe**

Le projecteur utilise une lampe au mercure à haute-pression comme source lumineuse. Les caractéristiques de la lampe font que sa luminosité décline graduellement avec l'âge. Egalement, le fait d'allumer et d'éteindre fréquemment la lampe favorisera cette perte de luminosité.

#### **ATTENTION**

Lors du retrait de la lampe d'un projecteur monté au plafond, assurez-vous que personne ne se trouve sous le projecteur. Des fragments de verre pourraient tomber si la lampe a grillé.

# Table des Matières

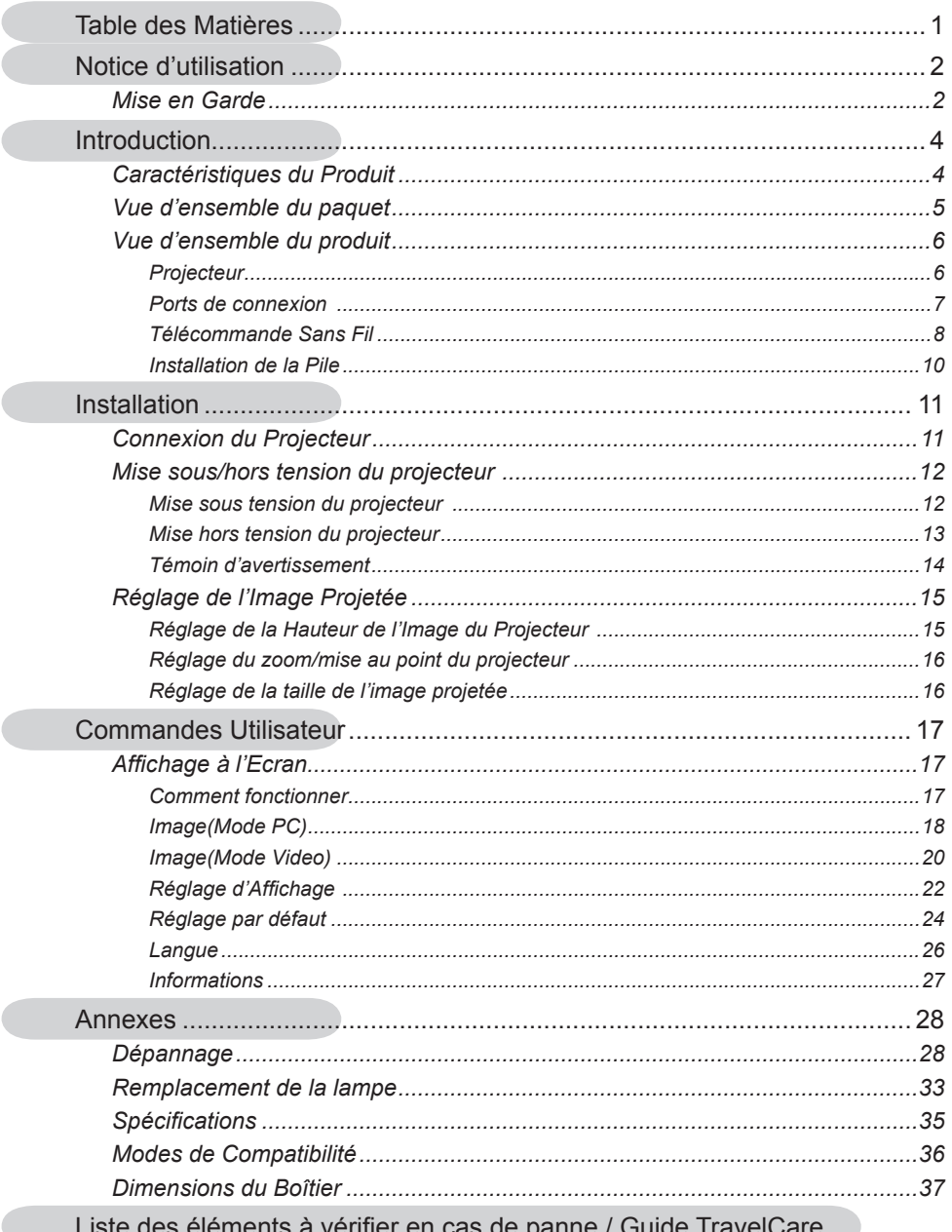

Ċ

Ċ

# *Notice d'utilisation*

## **Mise en Garde**

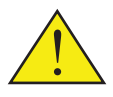

*Observez tous les avertissements, les mises en garde et les consignes de maintenance recommandés dans ce guide utilisateur pour optimiser la durée de vie de votre appareil.*

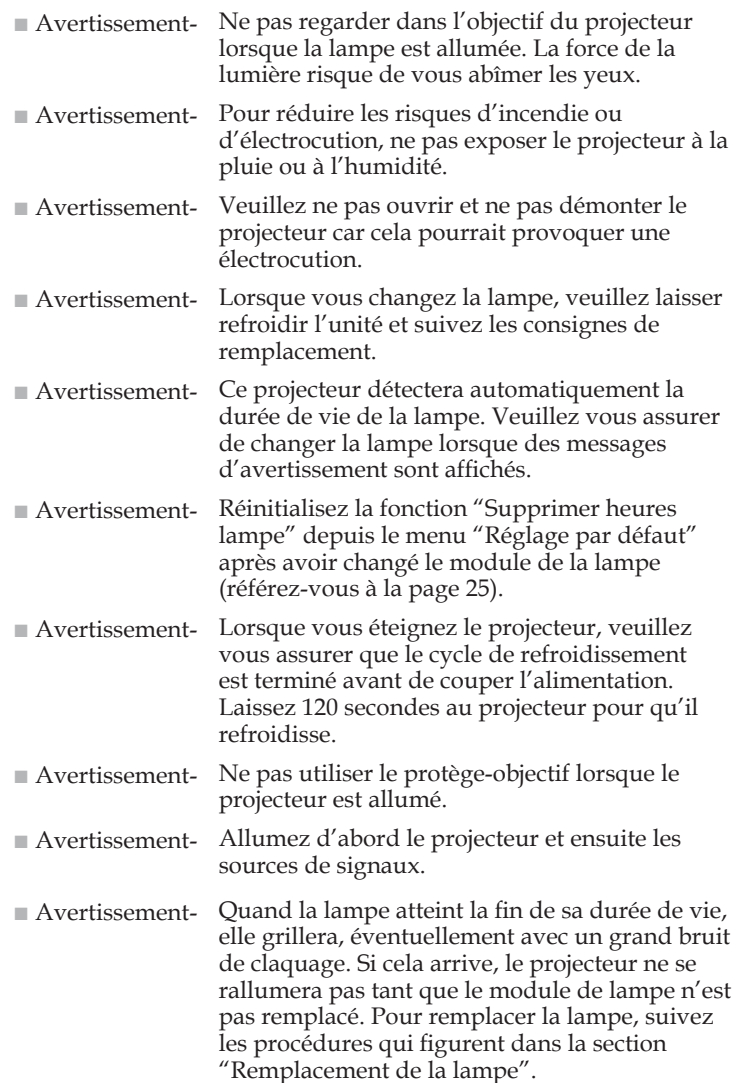

# *Notice d'utilisation*

### *A faire :*

- Eteindre le produit avant tout nettoyage.
- Utiliser un chiffon humidifié avec un détergent doux pour nettoyer le boîtier de l'affichage.
- Débrancher la fiche d'alimentation de la prise de courant si le produit ne doit pas être utilisé pendant une longue période.

### *A ne pas faire :*

- Bloquer les fentes et les ouvertures sur l'unité qui servent à la ventilation.
- Utiliser des nettoyants, des cires ou des solvants abrasifs pour nettoyer l'unité.
- Utiliser dans les conditions suivantes :
	- Une chaleur, un froid ou une humidité extrême.
	- Dans des zones susceptibles de comporter un excès de poussière et de saleté.
	- A proximité de tout appareil générant un champ magnétique puissant.
	- Sous la lumière directe du soleil

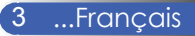

## **Caractéristiques du Produit**

*Ce produit est un projecteur DLPTM 0,55" à simple puce SVGA/XGA. Les caractéristiques sont remarquables, avec notamment :*

- NP100: SVGA véritable, 800 x 600 pixels adressables NP200: XGA véritable, 1024 x 768 pixels adressables
- Technologie DarkChip2™ DLP™ à Simple Puce
- Compatible avec les formats NTSC/NTSC4.43/ PAL/PAL-M/PAL-N/SECAM et SDTV(480i/576i), EDTV(480p/576p), HDTV(720p/1080i)
- Multiples Fonctions Automatiques: Détection Auto, Image Auto et Enregistrement Auto des Réglages
- Télécommande complète
- Affichage multilingue à l'écran simple à utiliser
- Correction avancée du trapèze numérique et recadrage de l'image plein écran
- Un haut-parleur de 2 Watts intégré
- NP100: Compression SXGA, XGA et redimensionnement VGA
	- NP200: Compression SXGA+, SXGA et redimensionnement VGA, SVGA
- Compatible Macintosh

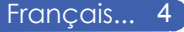

## **Vue d'ensemble du paquet**

*Ce projecteur est livré avec tous les éléments illustrés cidessous. Vérifiez-les pour vous assurer que votre unité est complète. Contactez immédiatement votre fournisseur s'il manque quoi que ce soit.*

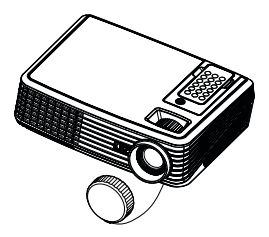

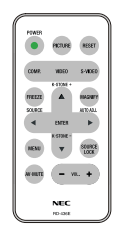

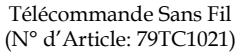

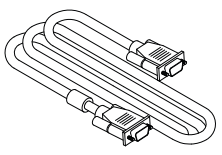

Câble VGA (N° d'Article: 79TC1001)

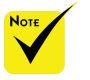

 En raison des différences entre les applications pour chaque pays, certaines régions peuvent avoir des accessoires différents.

Projecteur avec protège-objectif (N° d'Article: 79TC1011)

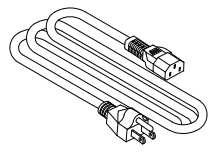

Cordon d'alimentation (N° d'Article: US: 79TC1031 EU: 79TC1041 CH: 79TC1051)

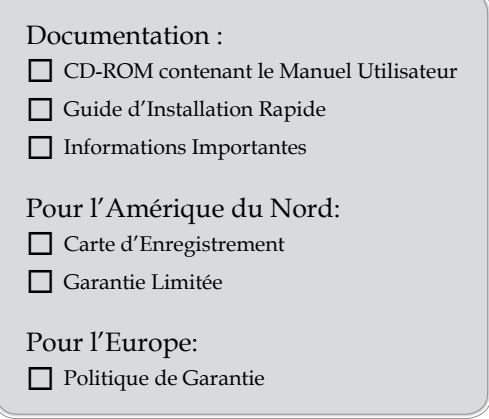

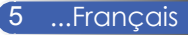

## **Vue d'ensemble du produit**

**Projecteur**

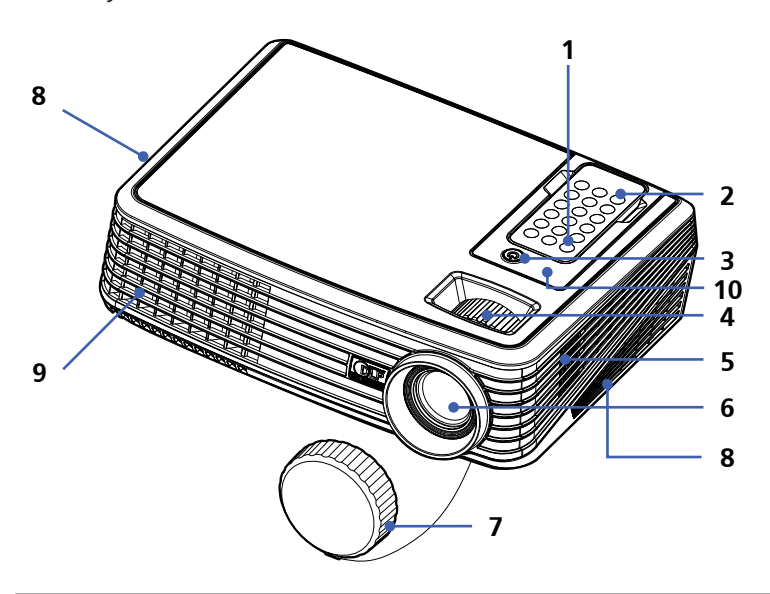

- 1. Marche/Arrêt
- 2. Télécommande
- 3. Marche/Arrêt (témoin DEL)
- 4. Bagues de Réglage du Zoom et de la Focale
- 5. Haut-parleur
- 6. Objectif
- 7. Protège-objectif
- 8. Ventilation (entrée)
- 9. Ventilation (sortie)
- 10. Capteur de la Télécommande

 Pour retirer la télécommande du projecteur, appuyez délicatement sur la partie supérieure de la télécommande au dessus du bouton "Image". Cela permettra de ressortir le dessous de la télécommande pour la retirer de l'emplacement. Faites attention à ne pas appuyer sur aucun bouton de la télécommande lors du retrait de son emplacement.

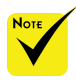

 Dirigez la télécommande vers le capteur de la télécommande. (Vous pouvez également diriger la télécommande vers le plafond lorsque vous êtes sur l'estrade pour réfléchir le signal depuis le plafond.)

### **Ports de connexion**

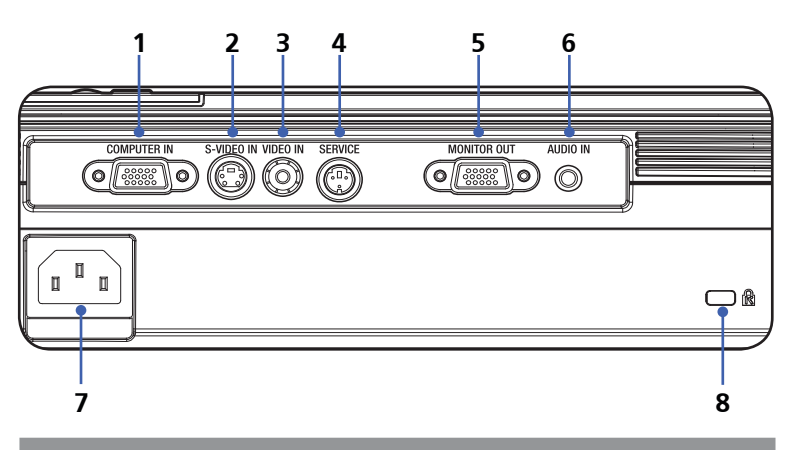

- 1. Connecteur ENTREE ORDINATEUR
- 2. Connecteur ENTREE S-VIDEO
- 3. Connecteur ENTREE VIDEO
- 4. Port SERVICE
- 5. Connecteur SORTIE MONITEUR
- 6. Prise ENTREE AUDIO
- 7. Entrée Secteur
- 8. Port de Verrouillage Kensington™

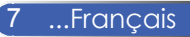

## **Télécommande Sans Fil**

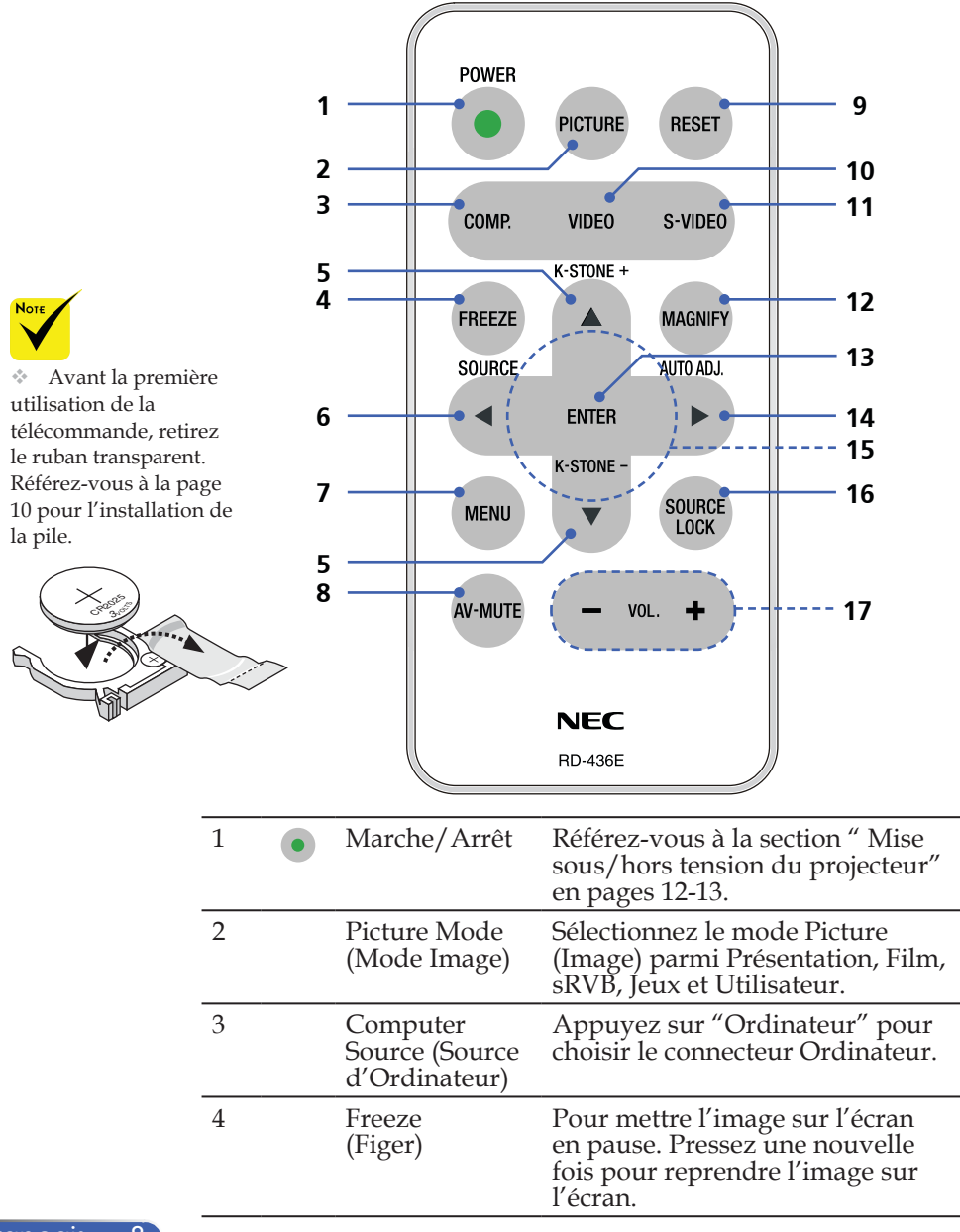

Français... 8

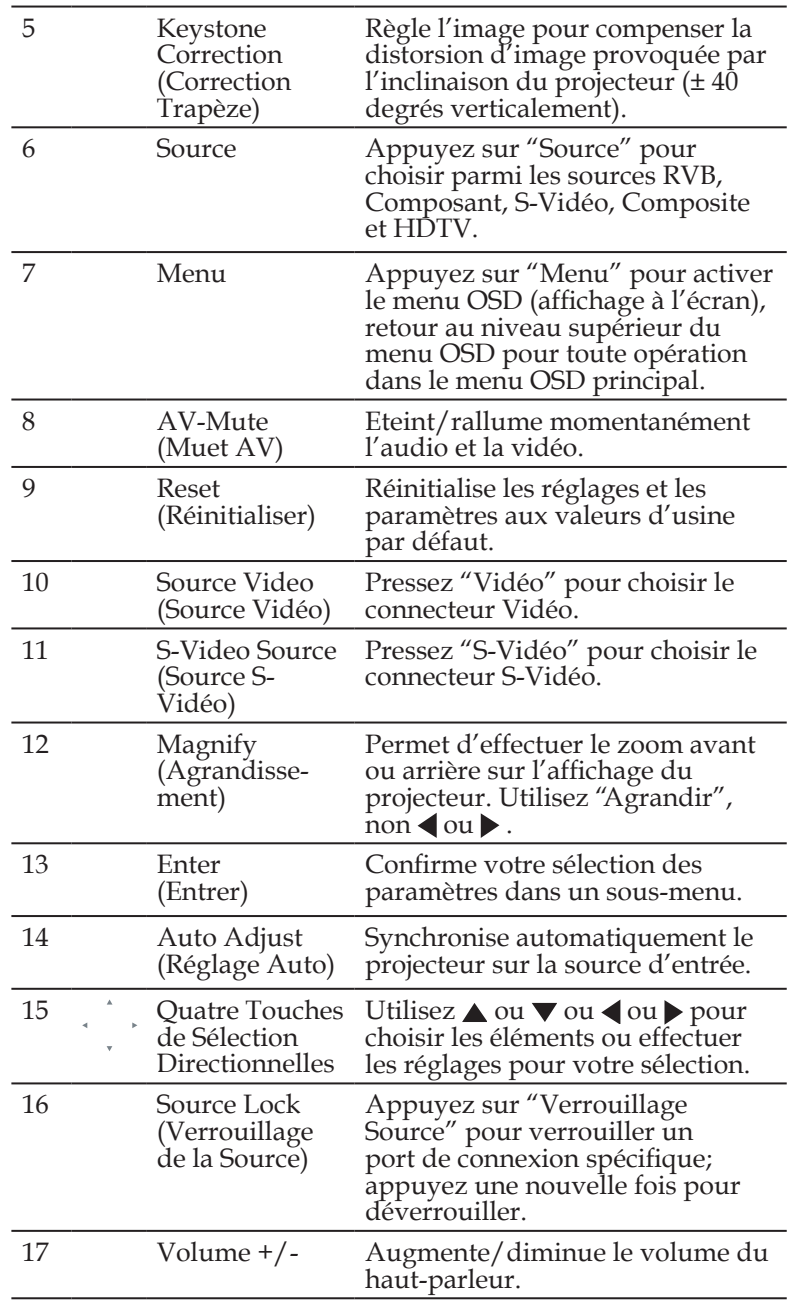

9 ...Français

## **Installation de la Pile**

1. Pressez fermement puis faites glisser le couvercle de la pile pour l'ouvrir.

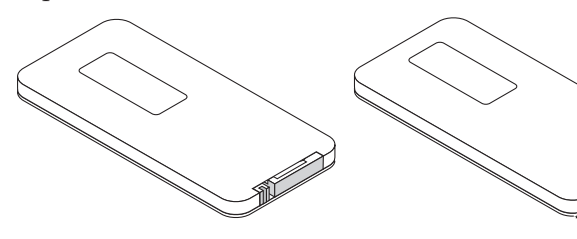

2. Retirez l'ancienne pile bouton Lithium et remplacez par une neuve (CR2025). Assurez-vous que le côté comportant le symbole "+" fait face vers le haut.

> <sup>3</sup>VOLT<sup>S</sup> CR<sup>20</sup>

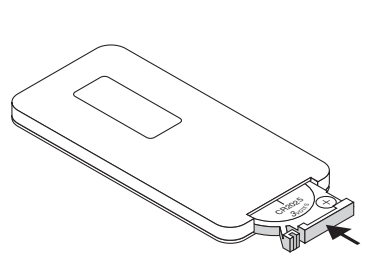

3. Remettez le couvercle.

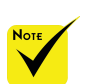

 Gardez la pile bouton hors de portée des jeunes enfants de manière à ce qu'ils ne risquent pas de l'avaler.

#### **Consignes concernant la Télécommande**

- Manipulez la télécommande avec soin.
- Si la télécommande est mouillée, essuyez-la immédiatement.
- Gardez à l'abri de la forte chaleur et de l'humidité importante.
- Ne pas mettre la pile à l'envers.

#### **MISES EN GARDE :**

Risque d'explosion si la pile est remplacée d'une manière incorrecte. Remplacez uniquement avec une pile de même type ou de type équivalent recommandée par le constructeur.

Mettez les piles usagées au rebut en accord avec les réglementations locales de votre région.

#### **MISES EN GARDE :**

Utilisez la télécommande à l'écart des cassettes audio, des cassettes vidéo, des cartes bleues, des disques durs de l'ordinateur ou des stimulateurs cardiaques. La télécommande contient un aimant qui risque de les affecter ou de les endommager.

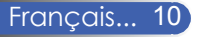

## **Connexion du Projecteur**

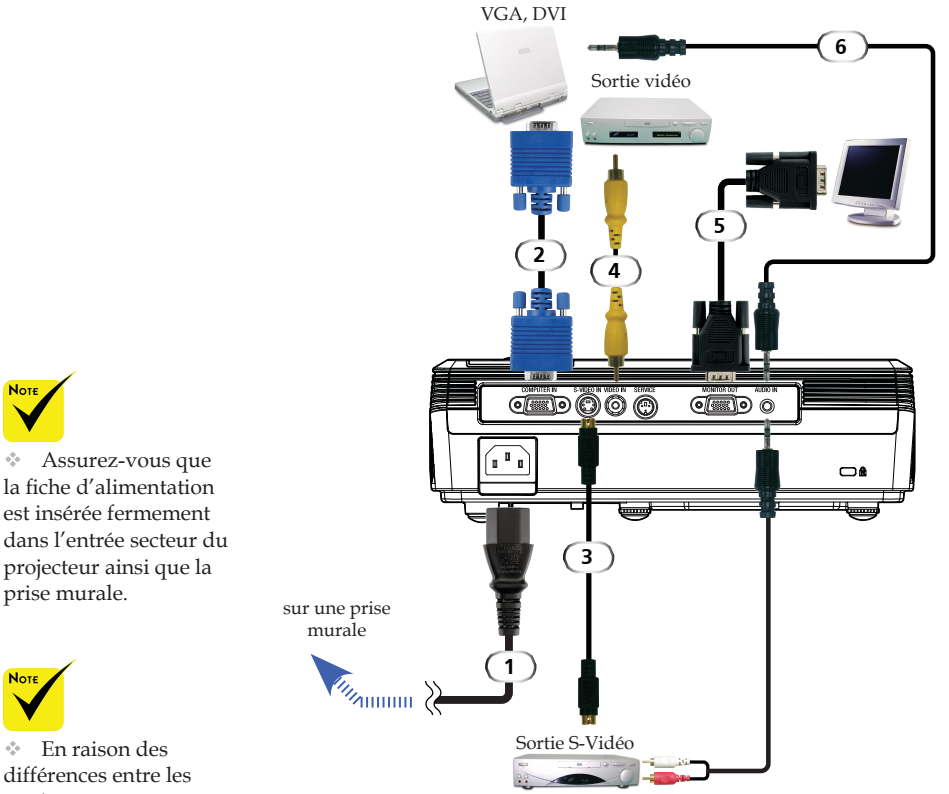

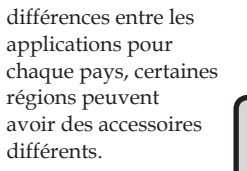

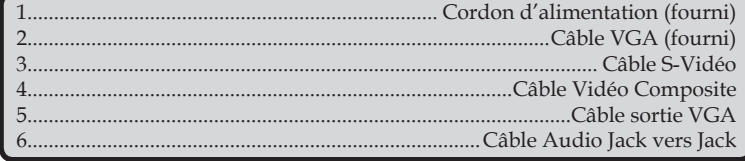

Pour vous assurer que le projecteur fonctionne correctement avec votre ordinateur, assurez-vous que la fréquence du mode d'affichage est compatible avec votre projecteur.

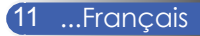

## **Mise sous/hors tension du projecteur**

## **Mise sous tension du projecteur**

- 1. Assurez-vous que le cordon d'alimentation et le câble de signal sont correctement connectés. La DEL d'alimentation clignotera en bleu.
- 2. Retirez le protège-objectif. <sup>O</sup>
- 3. Allumez la lampe en pressant le bouton "Marche/Arrêt" situé sur le panneau de contrôle. <sup>o L'écran de démarrage</sup> (logo NEC) s'affichera et le témoin DEL d'alimentation s'allumera en bleu.
- 4. Allumez votre source (ordinateur de bureau, ordinateur portable, lecteur vidéo etc.). Le projecteur détectera automatiquement la source.
- Si vous connectez plusieurs sources simultanément, utilisez la touche "Source" ou les touches "Computer", "S-Video", "Video" de la télécommande pour basculer parmi les différentes sources.

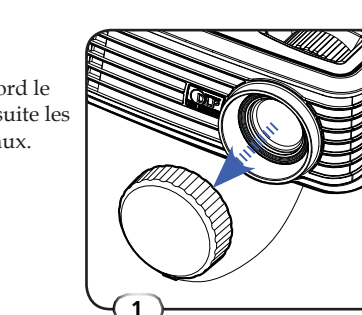

Protège-objectif

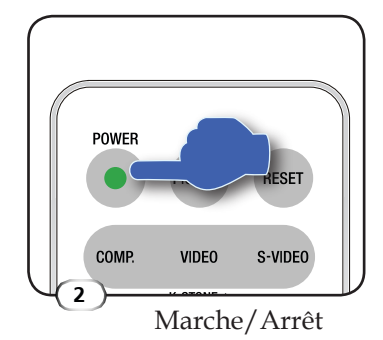

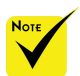

Allumez d'abord le projecteur et ensuite les sources de signaux.

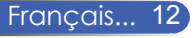

## **Mise hors tension du projecteur**

1. Appuyez sur le bouton "Marche/Arrêt" pour éteindre la lampe du projecteur, vous verrez un message illustré cidessous s'afficher sur l'écran OSD.

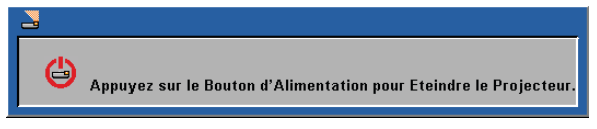

- 2. Appuyez de nouveau sur le bouton "Marche/Arrêt" pour confirmer.
- 3. Le ventilateur de refroidissement continue de fonctionner pendant environ 120 secondes pour le cycle de refroidissement et la DEL d'alimentation clignotera en bleu. Lorsque le témoin commencera à clignoter, cela signifie que le projecteur est passé dans le mode veille.

Si vous souhaitez rallumer le projecteur, vous devrez attendre jusqu'à ce que le projecteur ait terminé le cycle de refroidissement et qu'il soit passé en mode veille. Une fois en mode veille, appuyez simplement sur le bouton "Marche/Arrêt" pour redémarrer le projecteur.

- 4. Débranchez le cordon d'alimentation de la prise de courant et du projecteur.
- 5. N'allumez pas le projecteur tout de suite après l'avoir mis hors tension.

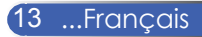

## **Témoin d'avertissement**

 Lorsque le témoin "Marche/Arrêt" s'allume en rouge, cela signifie que le projecteur a surchauffé. Le projecteur s'éteindra automatiquement.

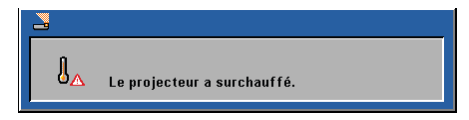

 Lorsque le témoin DEL "Marche/Arrêt" clignote en rouge et que le message illustré ci-dessous s'affiche, cela signifie que le projecteur a détecté que la lampe a presque atteint la fin de sa durée de vie. A l'affichage de ce message, changez la lampe le plus rapidement possible ou contactez votre revendeur régional ou notre centre de dépannage.

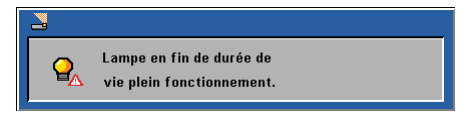

 Lorsque le témoin "Marche/Arrêt" clignote en rouge et que le message identique à celui illustré ci-dessous s'affiche à l'écran, cela signifie que le ventilateur est en panne. Eteignez le projecteur et débranchez le cordon d'alimentation de la prise murale, contactez ensuite votre revendeur local ou notre centre de service.

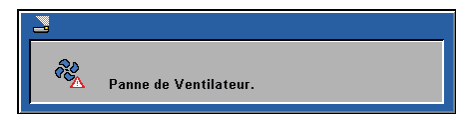

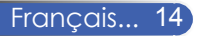

## **Réglage de l'Image Projetée**

## **Réglage de la Hauteur de l'Image du Projecteur**

*Le projecteur est équipé de pieds réglables permettant de faire monter ou descendre l'image pour s'adapter à la taille de l'écran.*

Pour faire monter/descendre l'image:

1. Utilisez  $\bullet$  pour régler précisément l'angle d'affichage.

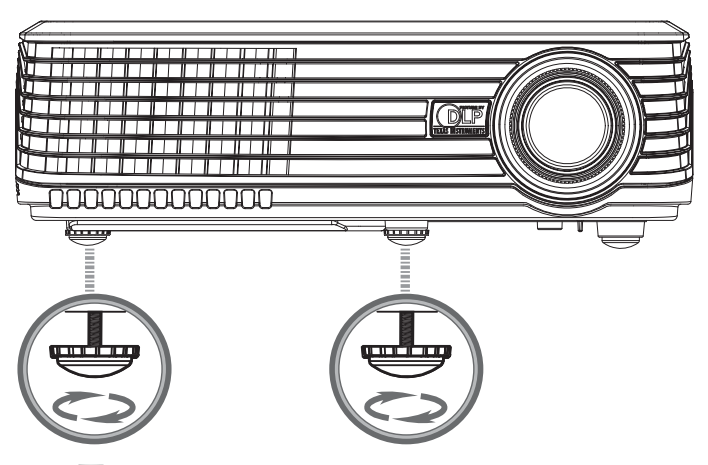

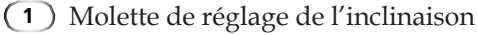

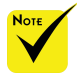

L'angle d'inclinaison du projecteur ne doit pas être au-delà de 15 degrés, de plus le projecteur ne doit pas être installé autrement que par une installation sur un bureau ou une installation au plafond, dans le cas contraire, la durée de vie de la lampe diminuera considérablement.

Vous pouvez rehausser l'avant du projecteur jusqu'à 4 degrés en réglant les pieds d'inclinaison.

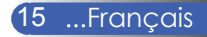

## **Réglage du zoom/mise au point du projecteur**

Vous pouvez tourner la bague de réglage du zoom pour faire un zoom avant ou arrière. Pour faire la mise au point de l'image, faites tourner la bague de variation de la focale jusqu'à ce que l'image soit claire. Le projecteur fera la mise au point sur des distances entre 3,9 et 39,4 pieds (entre 1,2 et 12,0 mètres) avec course mécanique.

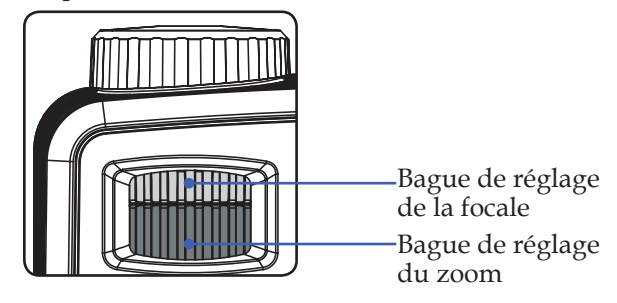

## **Réglage de la taille de l'image projetée**

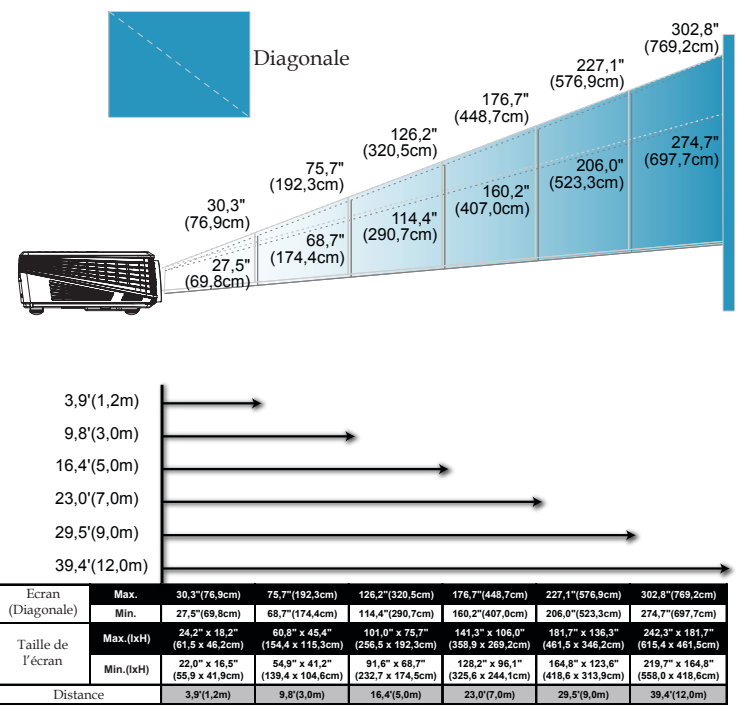

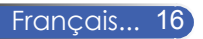

Ce tableau est donné à titre indicatif uniquement.

## **Affichage à l'Ecran**

*Le projecteur possède un menu OSD ( Affichage à l'Ecran)multilingue qui vous permet d'effectuer des réglages d'image et de modifier toute une gamme de paramètre. Le projecteur détectera automatiquement la source.*

## **Comment fonctionner**

- 1. Pour ouvrir le menu OSD, appuyez sur " Menu " sur la télécommande.
- 2. Lorsque l'OSD s'affiche, utilisez les touches  $\blacklozenge$  pour sélectionner un élément dans le menu principal. Lors de la sélection d'une page en particulier, pressez la touche  $\blacktriangledown$  pour entrer dans le sous-menu.
- 3. Utilisez les touches  $\blacktriangle \blacktriangledown$  pour sélectionner l'élément souhaité dans le sous-menu et réglez les paramètres avec les touches  $\langle \rangle$ .
- 4. Si le paramètre comporte l'icône  $\leftarrow$ , vous pouvez appuyer sur "Enter" pour passer à un autre sous-menu. Appuyez sur "Menu" pour fermer le sous-menu une fois le réglage effectué.
- 5. Après le réglage des paramètres, appuyez sur "Menu" pour revenir au menu principal.
- 6. Pour quitter, pressez de nouveau "Menu". Le menu OSD disparaîtra et le projecteur enregistrera automatiquement les nouveaux paramètres.

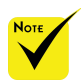

Si aucune opération avec des boutons n'est effectuée pendant les 30 secondes, l'OSD sera fermé automatiquement.

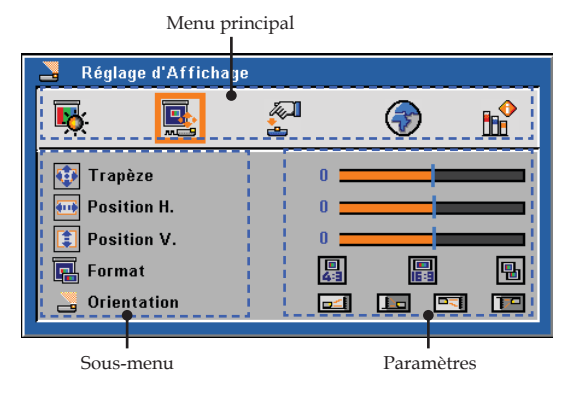

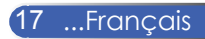

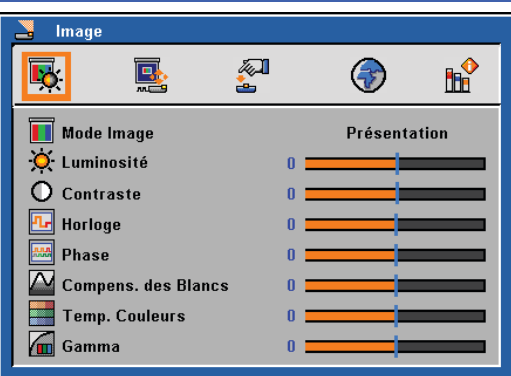

## *Image (Mode PC)*

### Mode Image

Il existe de nombreux préréglages usine optimisés pour toute une gamme de types d'images. Pressez  $\triangleleft$  ou  $\triangleright$  pour sélectionner cet élément.

- Présentation: Pour ordinateur ou ordinateur portable
- Cinéma: Pour le home cinéma.
- sRVB: Pour des couleurs standard.
- Jeux: Pour les jeux.
- Utilisateur : Mémoriser les paramètres utilisateur.

#### Luminosité

Règle la luminosité de l'image.

- $\triangleright$  Appuyez sur  $\triangleleft$  pour assombrir l'image.
- $\blacktriangleright$  Appuyez sur  $\blacktriangleright$  pour éclaircir l'image.

#### **Contraste**

Le contraste contrôle le degré de différence entre les zones les plus claires et les plus sombres de l'image. Le réglage du contraste modifie la quantité de noir et de blanc dans l'image.

- $\blacktriangleright$  Appuyez sur  $\blacktriangleleft$  pour diminuer le contraste.
- Appuyez sur pour augmenter le contraste.

### Horloge

"Horloge" permet de modifier la fréquence des données d'affichage pour correspondre à la fréquence de la carte graphique de votre ordinateur. S'il y a une barre verticale vacillante, utilisez cette fonction pour effectuer un réglage.

#### Phase

Synchronise la fréquence du signal du projecteur avec la carte graphique. Si l'image est instable ou vacillante, utilisez cette fonction pour corriger le problème.

#### Compens. des Blancs

Utilisez le contrôle de compensation des blancs pour définir le niveau de la compensation de blanc de la puce DMD. 0 correspond à la compensation minimale et 10, à la compensation maximale. Si vous préférez une image plus vive, réglez vers le paramètre maximal. Pour une image plus douce et plus naturelle, réglez vers le paramètre minimal.

#### Temp. Couleurs

Règle la température des couleurs. A une température plus élevée, l'écran apparaît plus froid ; à une température plus basse, l'écran apparaît plus chaud.

#### Gamma

Ceci vous permet de choisir une table gamma qui a été réglée précisément pour délivrer la meilleure qualité d'image pour la sortie.

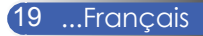

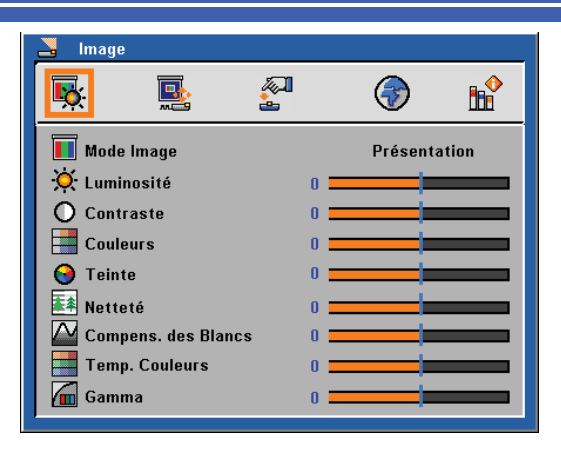

*Image (Mode Video)*

### Mode Image

Il existe de nombreux préréglages usine optimisés pour toute une gamme de types d'images. Pressez < ou > pour sélectionner cet élément.

- Présentation: Pour ordinateur ou ordinateur portable
- Cinéma: Pour le home cinéma.
- sRVB: Pour des couleurs standard.
- Jeux: Pour les jeux.
- Utilisateur: Mémoriser les paramètres utilisateur.

#### Luminosité

Règle la luminosité de l'image.

- Appuyez sur < pour assombrir l'image.
- $\triangleright$  Appuyez sur  $\triangleright$  pour éclaircir l'image.

#### **Contraste**

Le contraste contrôle le degré de différence entre les zones les plus claires et les plus sombres de l'image. Le réglage du contraste modifie la quantité de noir et de blanc dans l'image.

- $\blacktriangleright$  Appuyez sur  $\blacktriangleleft$  pour diminuer le contraste.
- Appuyez sur pour augmenter le contraste.

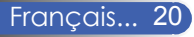

#### Couleurs

Règle une image vidéo depuis le noir et blanc jusqu'à des couleurs pleinement saturées.

- $\triangleright$  Appuyez sur  $\triangleleft$  pour diminuer la quantité de couleurs sur l'image.
- Appuyez sur pour augmenter la quantité de couleurs sur l'image.

#### Teinte

Règle la balance des couleurs du rouge et du vert.

- $\triangleright$  Appuyez sur  $\triangleleft$  pour diminuer la quantité du vert sur l'image.
- $\triangleright$  Appuyez sur  $\triangleright$  pour augmenter la quantité du rouge sur l'image.

#### Netteté

Régler la netteté de l'image.

- $\triangleright$  Appuyez sur  $\triangleleft$  pour diminuer la netteté.
- Appuyez sur pour augmenter la netteté.

#### Compens. des Blancs

Utilisez le contrôle de compensation des blancs pour définir le niveau de la compensation de blanc de la puce DMD. 0 correspond à la compensation minimale et 10, à la compensation maximale. Si vous préférez une image plus vive, réglez vers le paramètre maximal. Pour une image plus douce et plus naturelle, réglez vers le paramètre minimal.

#### Temp. Couleurs

Règle la température des couleurs. A une température plus élevée, l'écran apparaît plus froid ; à une température plus basse, l'écran apparaît plus chaud.

#### Gamma

Ceci vous permet de choisir une table gamma qui a été réglée précisément pour délivrer la meilleure qualité d'image pour la sortie.

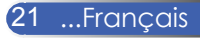

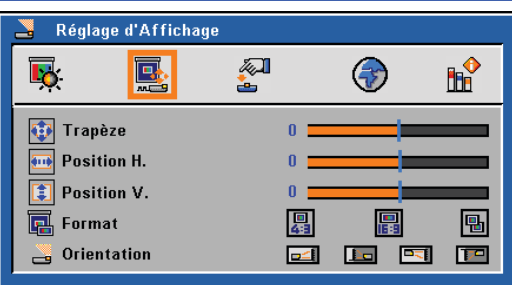

# *Réglage d'Affichage*

### Trapèze

Règle la distorsion de l'image provoquée par l'inclinaison du projecteur. (±40 degrés).

### Position H.

- $\triangleright$  Appuyez sur  $\triangleleft$  pour déplacer l'image vers la gauche.
- $\triangleright$  Appuyez sur  $\triangleright$  pour déplacer l'image vers la droite.

### Position V.

- $\triangleright$  Appuyez sur  $\triangleleft$  pour déplacer l'image vers le bas.
- Appuyez sur pour déplacer l'image vers le haut.

### Format

Utilisez cette fonction pour choisir le format d'image souhaité.

 $\left| \right|_{4:3}$ 

Ce format est destiné aux sources d'entrée 4x3 non avancées pour TV à grand écran.

16:9

Ce format est destiné aux sources d'entrée 16:9, par exemple les HDTV et DVD avancées pour TV à grand écran.

### **H**I Natif

Ce format affiche l'image originale sans aucune mise à l'échelle.

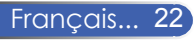

#### **Orientation**

▶ <del>□ 스</del> Bureau Avant

Le paramètre d'usine par défaut.

**Bureau Arrière** 

Quand vous sélectionnez cette fonction, le projecteur renverse l'image de manière à ce que vous puissiez projeter depuis l'arrière d'un écran translucide.

Avant Plafond

Quand vous sélectionnez cette fonction, le projecteur retourne l'image pour une projection depuis plafond.

Plafond Arrière

Quand vous sélectionnez cette fonction, le projecteur renverse l'image et la retourne. Vous pouvez projeter depuis l'arrière vers un écran translucide avec une projection depuis le plafond.

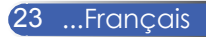

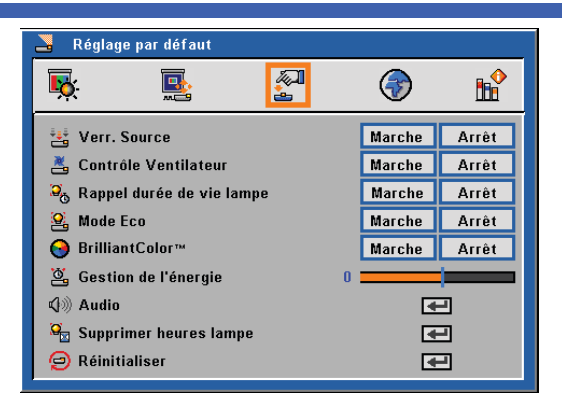

# *Réglage par défaut*

### Verr. Source

Lorsque cette fonction est désactivée, le projecteur recherchera d'autres signaux si le signal d'entrée courant est perdu. Lorsque cette fonction est activée, il recherchera uniquement le port de connexion spécifié.

#### Contrôle Ventilateur

Choisissez "Marche" pour activer le mode Contrôle Ventilateur. Fait fonctionner le ventilateur à pleine vitesse en continu pour permettre un bon refroidissement de haute altitude du projecteur.

#### Rappel durée de vie Lampe

Choisissez cette fonction pour afficher ou masquer le message d'avertissement concernant la fin de la durée de vie de la lampe. Le message apparaîtra 100 heures avant la fin de sa durée de vie.

### Mode ECO

Choisissez "Marche" pour baisser la lampe du projecteur et diminuer la consommation électrique, prolonger la durée de vie de la lampe. Choisissez "Arrêt" pour revenir au mode normal.

#### BrilliantColor™

Choisissez "Marche" pour fournir des couleurs vraies et dynamiques.

#### Gestion de l'énergie

Définit l'intervalle de l'arrêt automatique du système s'il n'y a pas d'entrée de signal reçu. (en minutes)

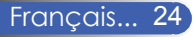

#### Audio

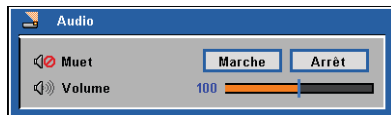

- Muet:
	- Choisissez "Marche" pour couper le son.
	- Choisissez "Arrêt" pour rétablir le son.
- Volume:
	- Appuyez sur ◆ pour diminuer le volume.
	- Appuyez sur ▶ pour augmenter le volume.

### Supprimer heures lampe

Réinitialise le décompte des heures de vie de la lampe après l'avoir remplacée.

#### Réinitialiser

Réinitialise les réglages et les paramètres aux valeurs d'usine par défaut.

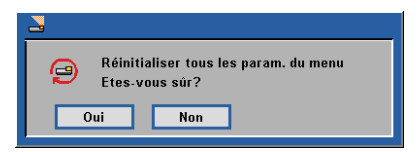

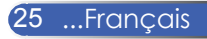

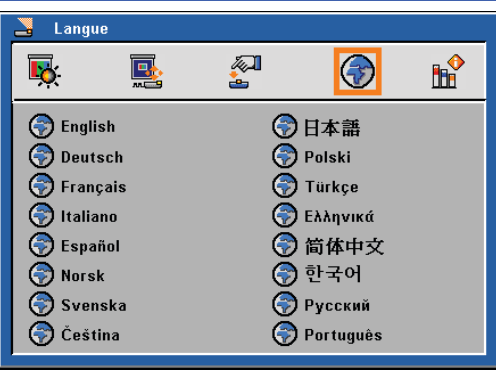

## *Langue*

### **Langues**

Choisissez le menu OSD multilingue. Pressez pour passer au sous-menu puis utilisez les touches  $\triangle$  ou  $\blacktriangledown$  ou  $\blacktriangle$  ou  $\triangleright$  pour sélectionner votre langue préférée. Pressez "Enter" pour terminer votre sélection.

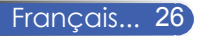

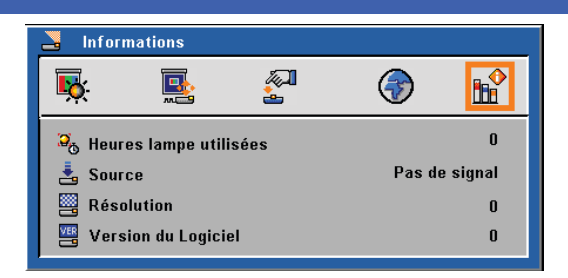

# *Informations*

### Informations

Pour afficher à l'écran les informations relatives au projecteur.

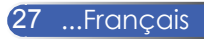

## **Dépannage**

 *Si vous avez des problèmes avec le projecteur, référez-vous aux informations suivantes. Si des problèmes persistent, contactez votre revendeur local ou le centre de service.*

#### **Problème: Aucune image n'apparaît à l'écran**

- Assurez-vous que tous les câbles et les connexions électriques sont connectés correctement et fermement selon les descriptions dans la section " Installation ".
- Assurez-vous que les broches des connecteurs ne sont pas tordues ou cassées.
- Vérifiez si la lampe de projection a été correctement installée. Veuillez vous référer à la section " Remplacement de la lampe".
- Assurez-vous d'avoir retiré le protège-objectif et que le projecteur est sous tension.
- Assurez-vous que la fonction "Muet AV" n'est pas activée.

#### **Problème: Image affichée partiellement, en défilement ou incorrecte**

- Pressez la touche "Auto Adj." de la télécommande.
- Si vous utilisez un ordinateur:

Pour Windows 95, 98, 2000, XP:

- 1. A partir de l'icône " Poste de travail", ouvrez le dossier " Panneau de configuration" et double-cliquez sur l'icône "Affichage".
- 2. Sélectionnez l'onglet "Paramètres".
- 3. Cliquez sur "Propriétés Avancées".

Pour Windows Vista:

- 1. A partir de l'icône " Poste de travail", ouvrez le dossier " Panneau de Configuration" et double-cliquez sur "Apparence et Personnalisation".
- 2. Sélectionnez "Personnalisation".
- 3. Cliquez sur "Régler la résolution de l'écran" pour afficher

"Réglage d'Affichage". Cliquez sur "Propriétés Avancées".

**Si le projecteur ne projète toujours pas toute l'image, vous devez également changer l'affichage du moniteur que vous utilisez. Référez-vous aux étapes suivantes.**

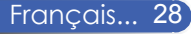

- 4. Vérifiez que le réglage de la résolution est inférieur ou égal à 1280 x 1024.
- 5. Sélectionnez "Changer" sous l'onglet "Moniteur".
- 6. Cliquez sur "Afficher tous les périphériques". Ensuite sélectionnez "Types de moniteur standard" sous la boîte SP, choisissez le mode de résolution dont vous avez besoin sous "Modèles".
- Si vous utilisez un Ordinateur Portable:
	- 1. Suivez d'abord les étapes ci-dessus pour régler la résolution de l'ordinateur.
	- 2. Appuyez sur les paramètres de bascule de la sortie. Par exemple: [Fn]+[F4]

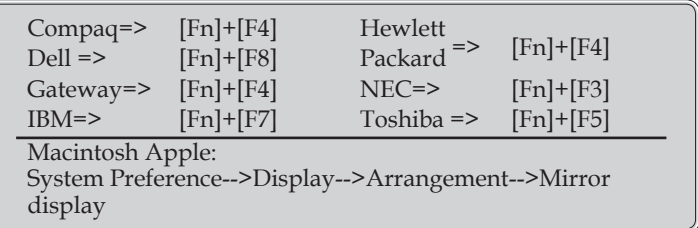

 Si vous avez des difficultés pour changer les résolutions ou si votre moniteur se bloque, redémarrez tout l'équipement, y compris le projecteur.

### **Problème: L'écran de l'ordinateur portable ou de l'ordinateur PowerBook n'affiche pas de présentation**

Si vous utilisez un ordinateur portable:

Certains ordinateurs portables peuvent désactiver leurs propres écrans lorsqu'un second appareil d'affichage est utilisé. Chaque machine se réactive d'une façon différente. Référez-vous à la documentation de votre ordinateur pour des informations détaillées.

#### **Problème: L'image est instable ou vacillante**

- Réglez le paramètre "Phase" pour fixer le problème. Référez-vous à la section "Image" pour plus d'informations.
- Changez les paramètres de couleur du moniteur sur votre ordinateur.

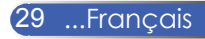

#### **Problème: L'image comporte une barre verticale vacillante**

- Utilisez la fonction "Horloge" pour effectuer le réglage.
- Vérifiez et reconfigurez le mode d'affichage de votre carte graphique pour la rendre compatible avec le projecteur.

#### **Problème: L'image est floue**

- Réglez la bague de variation de la focale sur l'objectif du projecteur.
- Assurez-vous que l'écran de projection est à une distance comprise entre 3,9 et 39,4 pieds (de 1,2 à 12,0 mètres) du projecteur (référez-vous à la page 16).

#### **Problème: L'image est étirée lors de l'affichage d'un DVD 16:9**

Le projecteur détecte automatiquement le format DVD 16:9 et règle le format d'image en numérisant en plein écran avec les paramètre 4:3 par défaut.

Si l'image est toujours étirée, vous devez également régler le rapport d'aspect en vous référant à ce qui suit:

- Veuillez sélectionner le type de format d'image 4:3 sur votre lecteur DVD si vous lisez un DVD 16:9.
- Si vous ne pouvez pas sélectionner le type de format d'image 4:3 sur votre lecteur DVD, veuillez sélectionner le format d'image 4:3 dans le menu à l'écran.

#### **Problème: L'image est renversée**

 Sélectionnez "Réglage d'Affichage --> Orientation" dans l'OSD et réglez la direction de projection.

#### **Problème: La lampe grille ou émet un claquement**

 Quand la lampe atteint la fin de sa durée de vie, elle grillera, éventuellement avec un fort bruit de claquage. Si cela arrive, le projecteur ne se rallumera pas tant que le module de lampe n'est pas remplacé. Pour remplacer la lampe, suivez les procédures qui figurent dans la section "Remplacement de la lampe".

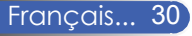

### **Problème: Message de la DEL**

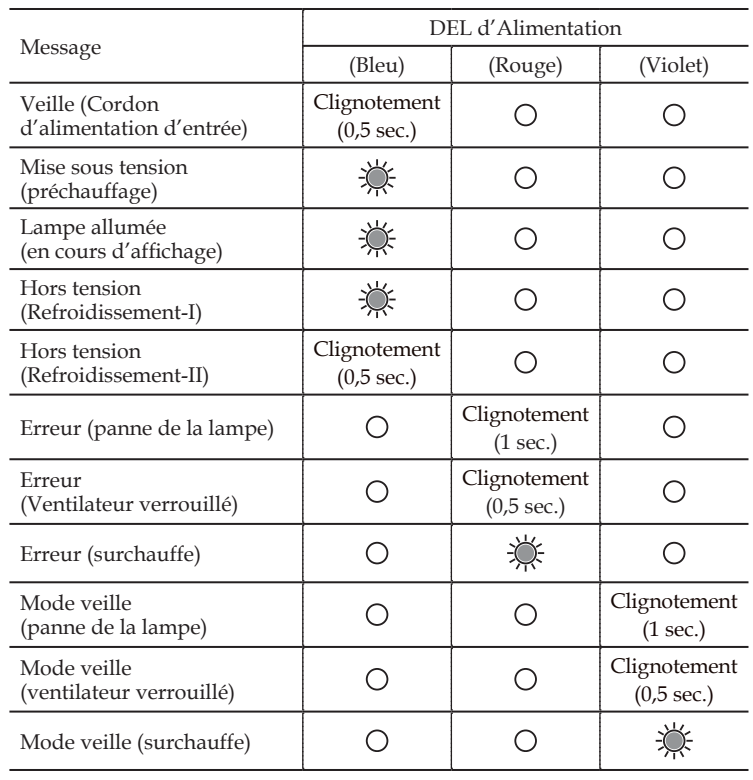

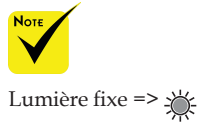

Aucune lumière =>

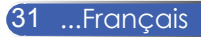

#### **Problème: Rappels de message**

 Surchauffe – le projecteur a dépassé sa température de fonctionnement recommandée et doit refroidir avant d'être réutilisé.

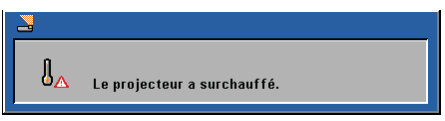

 Changer la lampe – la lampe a presque atteint sa durée de vie limite. Préparez-vous à la changer bientôt.

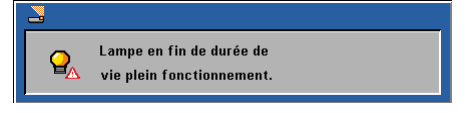

Panne de Ventilateur – le ventilateur du système ne fonctionne pas.

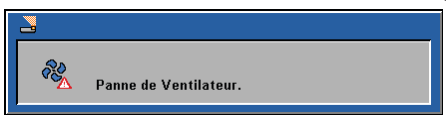

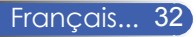

## **Remplacement de la lampe**

### **(lampe NP10LP optionnelle)**

Le projecteur détectera la durée de vie de la lampe au bout de 3400 heures en mode Normal. Lorsque le témoin DEL "Marche/Arrêt" clignote en rouge et que le message comme illustré ci-dessous s'affiche, cela signifie que le projecteur a détecté que la lampe atteint presque la fin de la durée de vie.(Référez-vous aux instructions présentées à la page 14). Il affichera un message d'avertissement

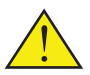

Avertissement: Pour éviter les brûlures, laissez le projecteur refroidir pendant 60 minutes au minimum avant de changer la lampe.

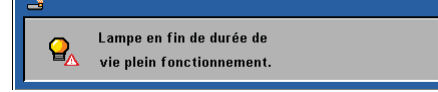

Lorsque vous voyez ce message, changez la lampe le plus rapidement possible. Assurez-vous que le projecteur a refroidi pendant au moins 60 minutes avant de changer la lampe.

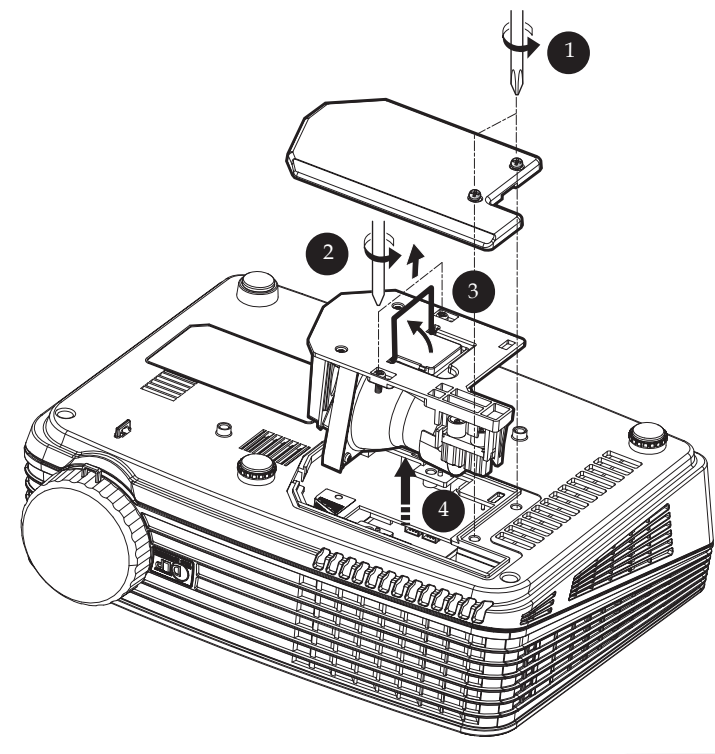

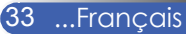

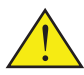

Avertissement: Pour réduire les risques de blessures corporelles, ne faites pas tomber le module de la lampe et ne touchez pas l'ampoule de la lampe. L'ampoule risque de se briser et de provoquer des blessures si elle tombe.

#### **Procédure de remplacement de la lampe :**

- 1. Mettez le projecteur hors tension en appuyant sur le bouton Marche/Arrêt.
- 2. Laissez le projecteur refroidir pendant au moins 60 minutes.
- 3. Débranchez le cordon d'alimentation.
- 4. Utilisez un tournevis pour retirer les 2 vis du couvercle.  $\bullet$
- 5. Poussez vers le haut et retirez le couvercle.
- 6. Retirez les deux vis du module de la lampe  $\odot$  et tirez la poignée du module de la lampe.
- 7. Retirez le module de la lampe en forçant un peu.
- 8. Installez le module de la lampe neuf en inversant les étapes précédentes.
- 9. Une fois la lampe changée, allumez le projecteur puis sélectionnez le menu ->[Réinitialiser] ->[Supprimer heures lampe] pour réinitialiser les heures de consommation de la lampe. Reportez-vous à la page 25.

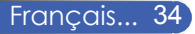

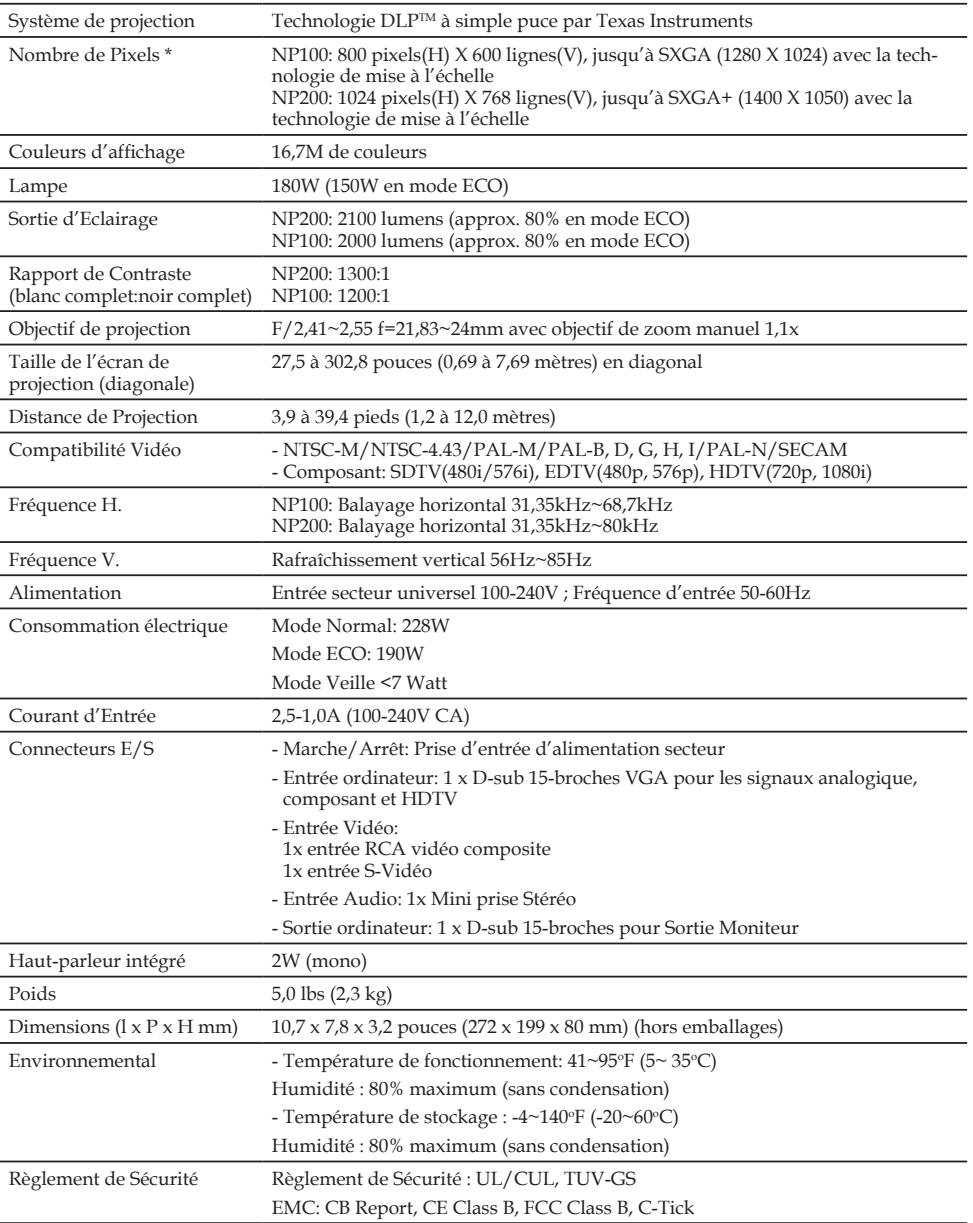

## **Spécifications**

\* Plus de 99,99% de pixels effectifs.

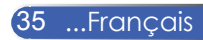

## **Modes de Compatibilité**

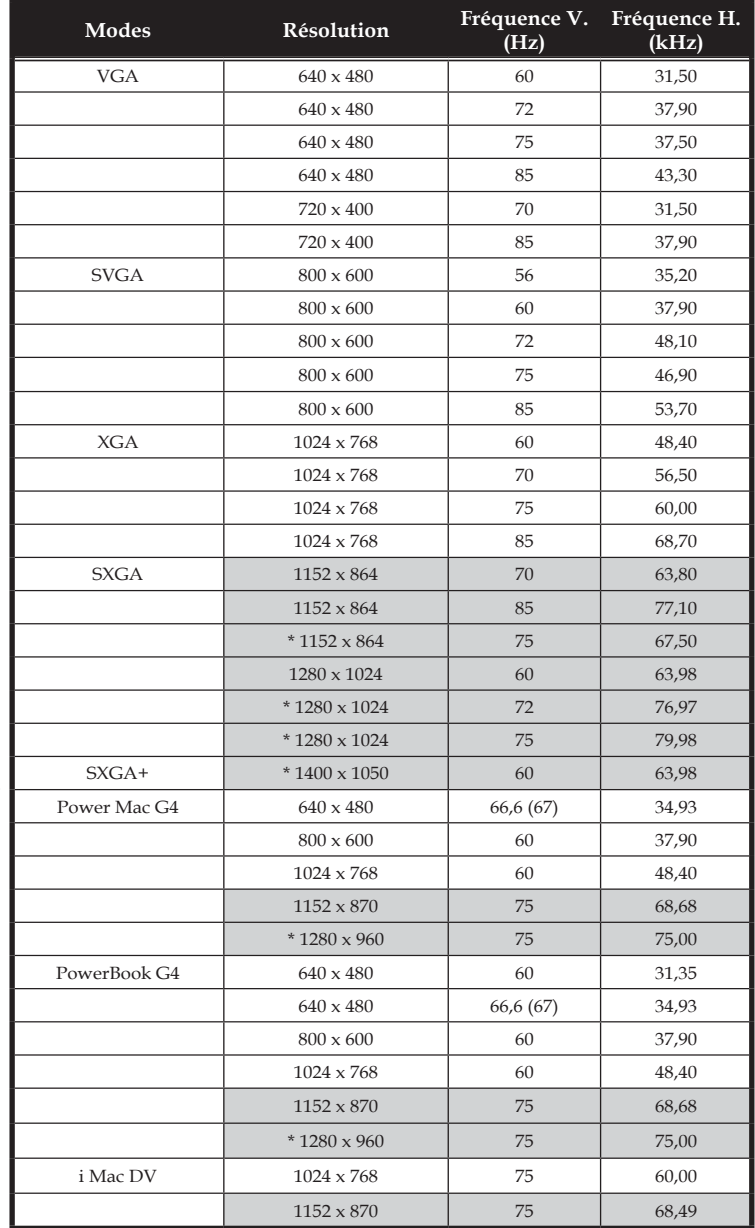

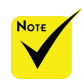

Remarque: "\*" pour le modèle XGA uniquement.

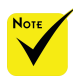

Remarque: Les signaux ombragés sont compressés avec la technologie de mise à l'échelle.

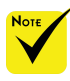

Remarque: Le projecteur supporte uniquement un signal sync séparé. Sync composite et sync sur vert ne sont pas supportés.

## **Dimensions du Boîtier**

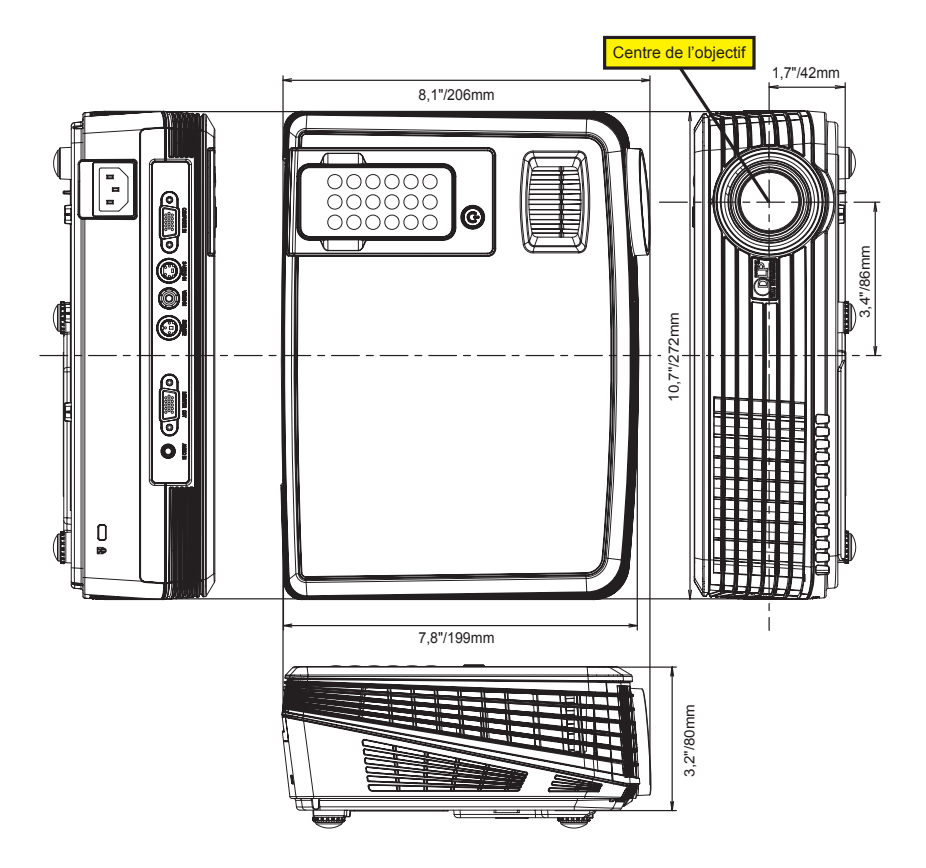

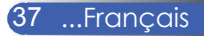

### **Liste des éléments à vérifier en cas de panne**

Avant de contacter votre vendeur ou le service après-vente, vérifier la liste suivante pour être sûr que des réparations sont nécessaires en vous référant également à la section "Dépistage des pannes" de votre mode d'emploi. Cette liste de vérification ci-dessous vous aidera à résoudre votre problème plus efficacement. \* Imprimer les pages suivantes.

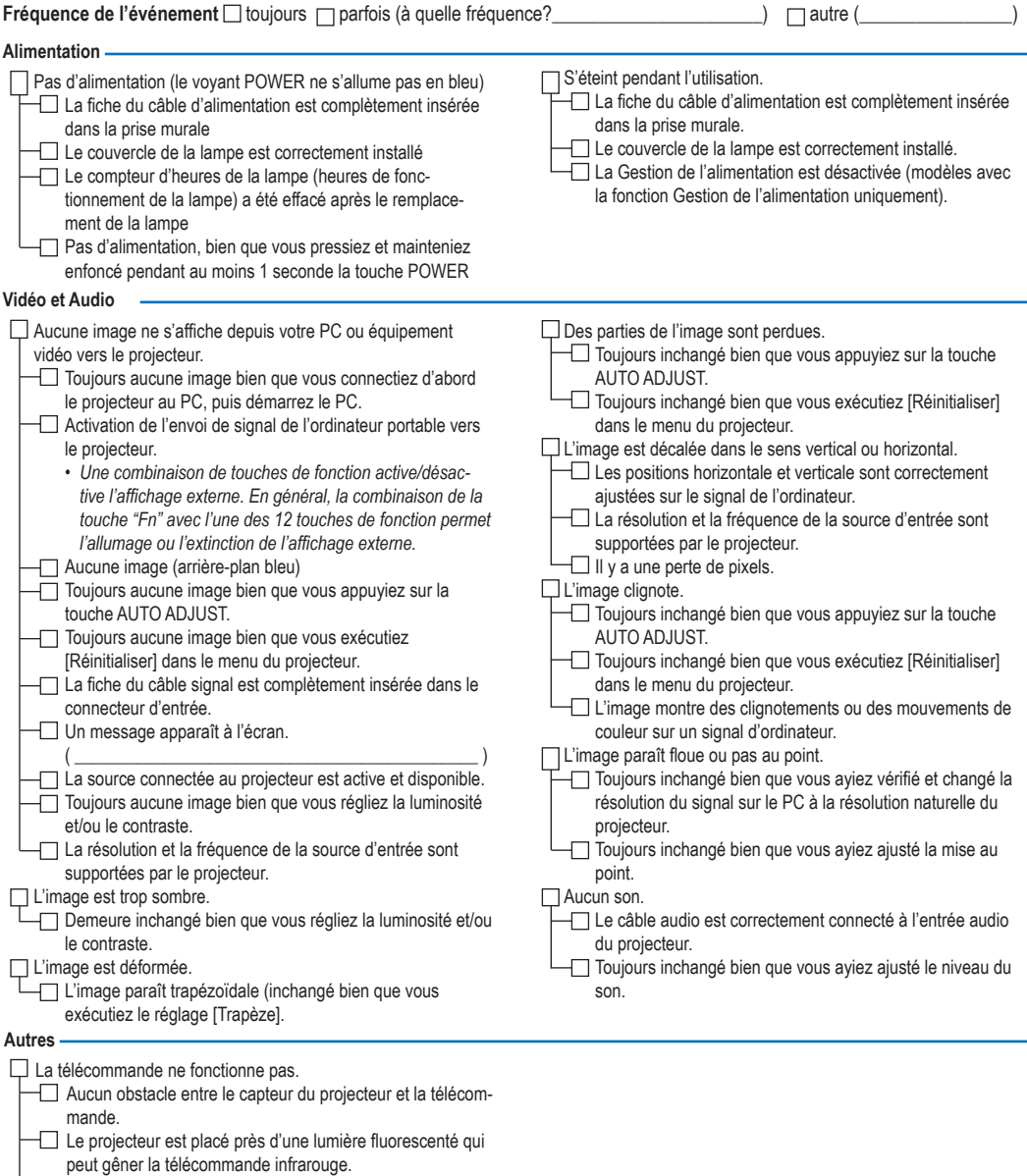

Les piles sont neuves et n'ont pas été inversées pendant l'installation.

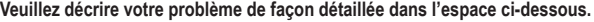

#### **Informations sur l'application et l'environnement dans lequel votre projecteur est utilisé**

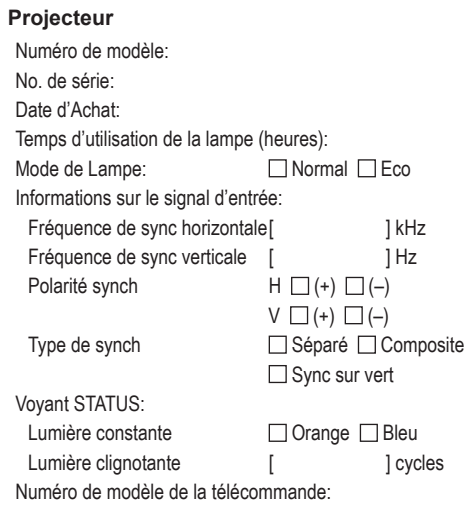

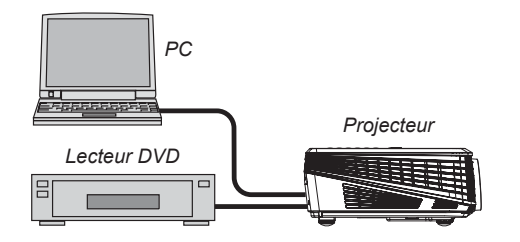

#### **Câble de signal**

Câble standard NEC ou d'un autre fabricant? Numéro de modèle: Longueur: pouces/m Amplificateur de distribution Numéro de modèle: **Commutateur** Numéro de modèle: Adaptateur Numéro de modèle:

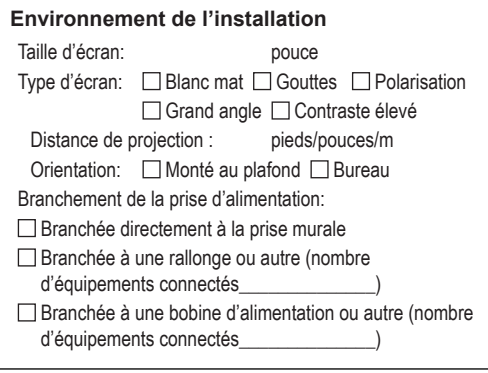

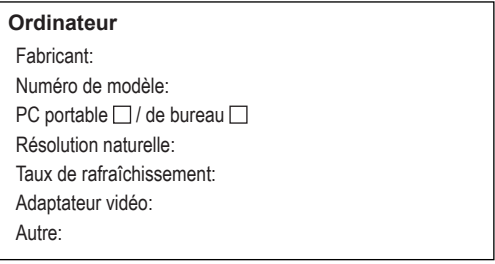

#### **Equipement vidéo**

Magnétoscope, lecteur DVD, caméra vidéo, jeu vidéo ou autre Fabricant:

Numéro de modèle:

### Guide TravelCare

#### TravelCare - un service pour les voyageurs internationaux

Ce produit peut bénéficier de "TravelCare", la garantie internationale NEC unique.

Veuillez remarquer que la couverture de TravelCare est en partie différente de celle offerte par la garantie comprise avec le produit.

#### Services offerts par TravelCare

Cette garantie permet aux clients de recevoir des interventions d'assistance sur leurs produits auprès des centres d'assistance NEC ou désignés par NEC dans les pays dont la liste figure plus loin, lorsqu'ils sont en voyage temporaire à l'étranger pour les affaires ou le plaisir. Pour obtenir des détails sur les services offerts par les centres des différents pays, veuillez vous référer à la «Liste des Centres TravelCare» que vous trouverez plus loin.

#### **1 Services de réparation**

Le produit sera réparé et livré dans un délai de 10 jours ouvrables. temps d'expédition non inclus.

Pendant la période de garantie, le coût des pièces d'entretien, de la main d'œuvre pour les réparations et les coûts d'expédition dans la zone de couverture du centre d'assistance sont couverts par la garantie.

#### **2 Service de location de produit de remplacement**

Si le client le désire, il ou elle peut louer un produit de remplacement pendant que le produit original est en réparation.

Prix : US\$200 pour 12 jours

Ce prix doit être payé au centre d'assistance local en liquide ou par carte de crédit.

Les US\$200 de frais de location ne sont pas remboursables, même si le client loue le produit moins de 12 jours avant de le rapporter.

Le produit de remplacement sera livré dans un délai de 3 jours ouvrables.

Si le client ne rapporte pas le produit de remplacement dans les 12 jours, il devra payer le prix de l'appareil.

Si le client a rapporté le produit en panne ou endommagé, le coût de la réparation sera facturé au client.

Veuillez remarquer que ce service n'est pas offert dans tous les pays et toutes les régions. Veuillez vous référer à la "Liste des Centres TravelCare".

De plus, ce service de location de produit de remplacement n'est pas offert après l'expiration du délai de garantie du produit.

#### Période de garantie

1

- *a. Sur présentation de la garantie ou du reçu obtenu lors de l'achat: Valide pour la période indiquée sur la garantie ou la période de garantie normale pour le pays d'achat.*
- *b. Lorsque seul le produit est présenté :*

*Valide pour une période de 14 mois à partir de la date de fabrication indiquée par le numéro de série joint au produit.*

2 Lorsqu'un produit dont la période de garantie est expirée est présenté:

Des réparations seront faites moyennant paiement. Dans ce cas, le client ne peut pas bénéficier du service de location d'un produit de remplacement.

- 3 Dans les cas suivants, les réparations peuvent être facturées, même si la garantie du produit est toujours valide :
	- *1) Si la période de garantie, le nom de modèle, le numéro de série et le nom du magasin où le produit a été acheté ne sont pas indiqués sur la garantie ou s'ils ont été altérés.*
	- *2) Problèmes ou dégâts causés par la chute du produit ou par des chocs pendant l'expédition ou la manipulation par le client ou par une mauvaise manipulation de la part des clients.*
	- *3) Problèmes ou dégâts causés par un usage impropre ou altérations ou réparations faites par le client ne pouvant être garanties.*
- *4) Problèmes ou dégâts causés par un incendie, dégâts dus au sel, au gaz, tremblements de terre, dégâts dus à l'orage, à une tempête, à une inondation ou à d'autres catastrophes naturelles ou facteurs extérieurs tels que la poussière, la fumée de cigarette, un voltage anormal, etc.*
- *5) Problèmes ou dégâts causés par l'utilisation dans des endroits chauds ou humides, dans des véhicules, bâteaux ou navires, etc.*
- *6) Problèmes ou dégâts causés par des fournitures courantes ou des dispositifs connectés au produit étant autres que ceux désignés par NEC.*
- *7) Problèmes causés par la consommation l'usure ou la détérioration normales des pièces dans des conditions d'utilisation normales.*
- *8) Problèmes ou dégâts sur les lampes ou d'autres fournitures courantes, y-compris les pièces et les pièces optionnelles.*
- *9) Les autres conditions stipulées dans la garantie fournie avec le produit sont aussi applicables.*

*REMARQUE : Le produit peut être utilisé à l'étranger avec des voltages de 100 à 120V et de 200 à 240V en utilisant un câble d'alimentation adapté aux normes et au voltage de la source électrique du pays dans lequel le produit est utilisé.* 

#### Liste des Centres TravelCare

Cette liste est valable à partir du 1er octobre 2007.

Pour avoir les informations les plus actualisées, veuillez vous référer aux sites web des centres d'assistance dans les différents pays présents dans la Liste des Centres TravelCare ou sur le site Internet de NEC http://www.nec-pj.com.

#### **En Europe**

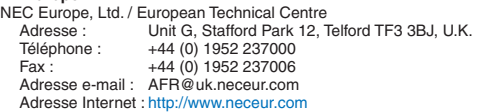

<Régions Couvertes>

- Autriche\*, Belgique\*, Danemark\*, finlande\*, France\*, Allemagne\*, Grèce\*, Irlande\*, Italie\*, Luxembourg\*, Pays Bas\*, Portugal\*, Espagne\*, Suède\* et le Royaume-Uni\*
- ZEE : Norvège\*, Islande et Liechtenstein

#### **En Amérique du Nord**

NEC Display Solutions of America, Inc.

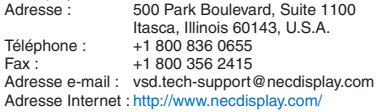

< Régions Couvertes > U.S.A. \*, Canada\*

#### **En Océanie**

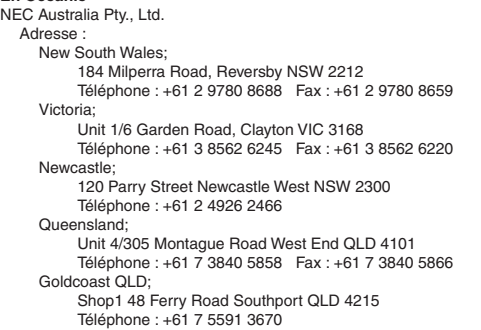

Riyadh *location d'un produit de remplacement est disponible.* South Australia; 84A Richmond Road, Keswick SA 5035 Téléphone : +61 8 8375 5707 Fax : +61 8 8375 5757 Western Australia; 45 Sarich Court Osborne Park WA 6017 Téléphone : +61 8 9445 5901 Fax : +61 8 9445 5999 Adresse Internet : http://www.nec.com.au < Régions Couvertes > Australie\*, Nouvelle Zélande **En Asie et Moyen-Orient** NEC Display Solutions, Ltd.<br>Adresse : 686-1. Adresse : 686-1, Nishioi, Oi-Machi, Ashigarakami-Gun, Kanagawa 258-0017, Japan Téléphone : +81 465 85 2369<br>Fax : +81 465 85 2393 +81 465 85 2393 Adresse e-mail : support\_pjweb@gw.neds.nec.co.jp Adresse Internet : http://www.nec-pj.com < Régions Couvertes > Japon\* NEC Solutions (Chine) Co.,Ltd. Adresse : 1903, Shining Building, 35 Xueyuan Rd, Haidian District Beijing 100083, P.R.C. Téléphone : +8610 82317788<br>Eax +8610 82331722 Fax : +8610 82331722 Adresse E-mail : Lily@necsl.com.cn Johnson\_liu@necsl.com.cn Adresse Web : http://www.necsl.com.cn (Régions couvertes) Chine NEC Hong Kong Ltd.<br>Adresse : .<br>25/F.,The Metropolis Tower, 10 Metropolis Drive, Hunghom, Kowloon, Hong Kong Téléphone : +852 2369 0335<br>Fax : +852 2795 6618 +852 2795 6618 Adresse e-mail : nechksc@nechk.nec.com.hk esmond\_au@nechk.nec.com.hk Adresse Internet : http://www.nec.com.hk < Régions Couvertes > Hong Kong NEC Taiwan Ltd.<br>Adresse : 7F, No.167, SEC.2, Nan King East Road, Taipei, Taiwan, R.O.C. Téléphone : +886 2 8500 1714 Fax : +886 2 8500 1420 Adresse e-mail : chenguanfu@nec.com.tw Adresse Internet : http://www.nec.com.tw < Régions Couvertes > Taiwan NEC Asia Pte.Ltd. Adresse : 401 Commonwealth Drive, #07-02, Haw Par Technocentre, Singapore 149598 Téléphone : +65 273 8333<br>Eax : +65 274 2226  $+65$  274 2226 Adresse e-mail: tehgh@rsc.ap.nec.com.sg Adresse Internet : http://www.nec.com.sg/ap < Régions Couvertes > Singapour

NEC Systems Integration Malaysia Sdn Bhd<br>Adresse : Ground Floor Menara TA Ground Floor, Menara TA One, 22, Jalan P. Ramlee, 50250 Kuala Lumpur, Malaysia Téléphone : +6 03 2178 3600 (ISDN)<br>Fax : +6 03 2178 3789 +6 03 2178 3789 Adresse e-mail : necare@nsm.nec.co.jp Adresse Internet : http://www.necarecenter.com < Régions Couvertes > Malaisie Hyosung ITX Co., Ltd.<br>Adresse : 2 2nd Fl., Ire B/D, #2, 4Ga, Yangpyeng-Dong, Youngdeungpo-Gu, Seoul, Korea 150-967 Téléphone : +82 2 2163 4193 Fax : +82 2 2163 4196 Adresse e-mail : moneybear@hyosung.com < Régions Couvertes > Corée du Sud Lenso Communication Co., Ltd.<br>Adresse : 292 Lenso 292 Lenso House 4, 1st fioor, Srinakarin Road, Huamark, Bangkapi, Bangkok 10240, Thailand Téléphone : +66 2 375 2425<br>Fax : +66 2 375 2434 +66 2 375 2434 Adresse e-mail : pattara@lenso.com Adresse Internet : http://www.lenso.com < Régions Couvertes > Thaïlande ABBA Electronics L.L.C.<br>Adresse Tariq Bin Ziyad Road, P.O.Box 327, Dubai, United Arab Emirates Téléphone : +971 4 371800  $+9714.364283$ Adresse e-mail : ABBA@emirates.net.ae < Régions Couvertes > Emirats Arabes Unis Samir Photographic Supplies<br>Adresse : P.O.Box Adresse : P.O.Box 599, Jeddah 21421, Saudi Arabia<br>Téléphone : +966 2 6828219 Téléphone : +966 2 6828219<br>Eax : +966 2 6830820 +966 2 6830820 Adresse e-mail : asif@samir-photo.com Adresse : P.O.Box 5519, Riyadh 11432, Saudi Arabia +966 1 4645064  $Fax \cdot 496614657912$ Adresse e-mail : bhimji@samir-photo.com Alkhobar<br>Adresse : Adresse : P.O.Box 238, Alkhobar 31952, Saudi Arabia Téléphone : +966 3 8942674<br>Fax : +966 3 8948162 +966 3 8948162 Adresse e-mail : chamsedin@samir-photo.com < Régions Couvertes > Arabie Saoudite *REMARQUE : Dans les pays accompagnés d'un astérisque (\*), le service de* 

Date:  $/ / /$ ,

**À : Centre d'Assistance NEC ou autorisé par NEC : De :** 

(Société & Nom avec signature)

Messieurs,

Je voudrais m'inscrire à votre Programme d'Assistance TravelCare par le bulletin d'inscription et de qualification ci-joint et j'accepte vos conditions et le fait que les frais d'Assistance seront débités de ma carte de crédit si je ne retourne pas les appareils loués dans les délais indiqués. Je confirme également que les informations suivantes sont correctes. Salutations.

#### *Bulletin de demande d'inscription au Programme d'Assistance TravelCare*

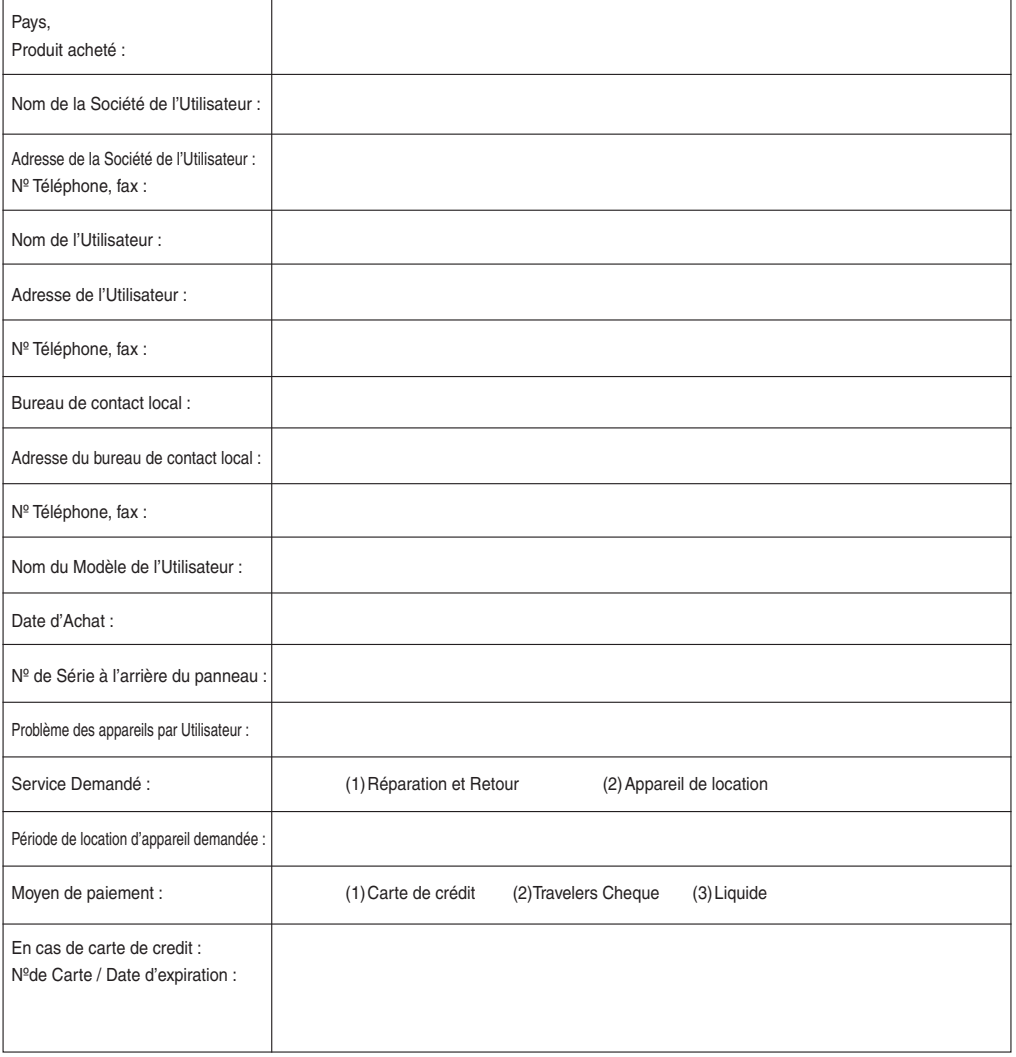

#### Conditions du Programme d'Assistance TravelCare

Il est demandé à l'utilisateur final de comprendre les conditions suivantes concernant le Programme d'Assistance TravelCare et de fournir les informations nécessaires en remplissant le bulletin de demande d'inscription.

#### **1. Options de Service :**

3 types de "Service" sont disponibles. L'utilisateur final doit comprendre les conditions suivantes et il lui est demandé de remplir le Bulletin de Demande d'Inscription.

1) Réparation et Retour :

"L'Appareil Défectueux" est envoyé par le client ou collecté chez ce dernier. Il est réparé et retourné dans les 10 jours au client, sans compter le temps de transport. Il se peut que dans certains cas le service de réparation et retour ne puisse pas être assuré par le Centre d'Assistance Autorisé NEC, à cause d'une pénurie de pièces de rechange due au fait que le même modèle n'est pas vendu sur le territoire.

2) Réparation et Retour avec Location : (Ce service est limité à certains Centres d'Assistance uniquement)

Ce service est offert à l'Utilisateur final qui ne peut pas attendre que l'appareil soit réparé.

Le client peut louer un appareil pour un prix de \$200 jusqu'à 12 jours. Le client envoie ensuite l'appareil défectueux au Centre d'Assistance Autorisé NEC le plus proche pour réparation. Afin d'éviter tout problème de collecte, il est demandé à l'Utilisateur final de remplir le Bulletin de Demande d'Inscription.

L'utilisateur final doit s'assurer de la disponibilité de ce Service auprès des Centres d'Assistance Autorisés NEC.

3) Location Uniquement :

Pour ce service, le Centre d'Assistance Autorisé NEC fournit au client un appareil de location pour un prix de U\$200 jusqu'à 12 jours. Le client garde l'appareil défectueux et lorsqu'il retourne chez lui, il s'arrange pour faire réparer le projecteur dans son propre pays.

#### **2. Exclusions de la Garantie :**

Ce programme n'est pas applicable si le numéro de série du Projecteur a été défiguré, modifié ou retiré.

Si, d'après le jugement du Centre d'Assistance Autorisé NEC ou de ses agents, les défauts ou pannes résultent de toute cause autre que l'usure normale, la négligence ou une faute de NEC, y compris, sans limitation, les éléments suivants :

- 1) Accidents, transport, négligence, mauvaise utilisation, abus, eau, poussière, fumée ou faute de ou par le Client, ses employés ou agents ou toute tierce partie ;
- 2) Panne ou fluctuation du courant électrique, du circuit électrique, de l'air conditionné, du contrôle de l'humidité ou de toute autre condition environnementale telle que l'utilisation de l'appareil dans un endroit enfumé ;
- 3) Toute panne concernant les accessoires ou les produits ou composants associés (qu'ils soient ou non fournis par NEC ou ses agents, s'ils ne font pas partie du Produit couvert par cette Garantie);
- 4) Tout cas de force majeure, incendie, inondation, guerre, acte de violence ou événement similaire;
- 5) Toute tentative d'intervention par une personne autre que le personnel NEC ou le personnel autorisé par NEC pour régler, modifier, réparer, installer ou entretenir le Produit.
- 6) Toutes les charges trans-frontalières telles que les frais de douane, assurance, taxes, etc.

#### **3. Frais pour les Exclusions de Garantie et les Cas Hors Garantie:**

Si l'appareil défectueux constitue un cas d'exclusion de garantie ou si la période de Garantie est expirée, le Centre d'Assistance Autorisé NEC indiquera à l'Utilisateur final une estimation justifiée du coût du

#### **4. Dead on Arrival (DOA = Défectueux à l'arrivée) :**

L'Utilisateur final doit s'adresser à son fournisseur d'origine dans le pays d'achat pour traiter de ce service.

Le Centre d'Assistance Autorisé NEC réparera l'appareil DOA comme réparation Garantie mais il ne remplacera pas l'appareil DOA par un appareil neuf

#### **5. Coût et Conditions du Service de Location :**

En acceptant ce Projecteur NEC, le Client accepte d'assumer la responsabilité pour cet appareil de location.

Le côut actuel d'utilisation de cet appareil de location est de \$200.00 USD pour 12 jours civils.

Si le Client ne retourne pas l'appareil dans les 12 jours civils, le Client verra le compte de sa Carte de Crédit débité du prix suivant le plus élevé pouvant aller jusqu'au prix intégral indiqué sur la liste des tarifs. Ce prix lui sera indiqué par les Centres d'Assistance Autorisés NEC. Veuillez consulter la liste des contacts de chaque pays ci-jointe, afin d'organiser la collecte de l'appareil de location.

Si vous retournez dans votre pays d'origine avec l'appareil de location, des frais d'expédition supplémentaires vous seront facturés pour renvoyer l'appareil dans le pays où vous l'avez loué.

Nous vous remercions de votre compréhension quant à ce programme.